### ATOMSTACK A20 PRO 1064 Laser Engraver User Manual

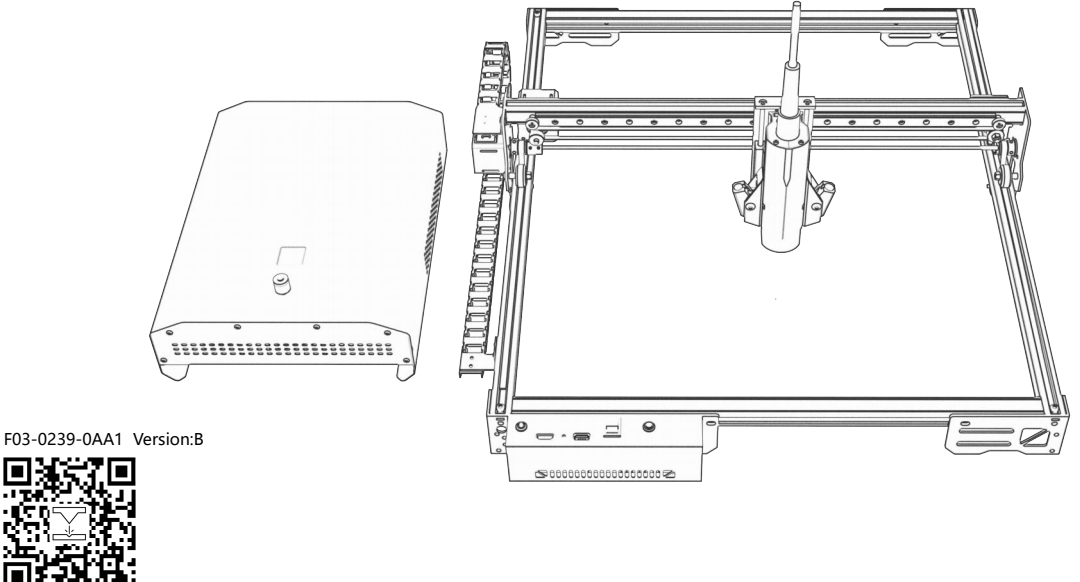

#### $\cdot$  English

- Deutsche
- Français
- · Italiano
- Español

Laser Engraver

**Note:** Images are for reference only, please refer to the actual product. For more information, please scan the QR code.

### **Directory | Verzeichnis | Répertoire | Directory | Directorio**

### **English**

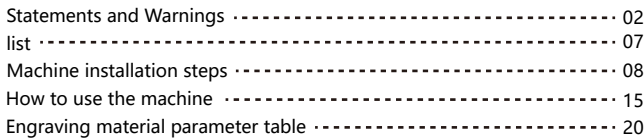

#### **ltaliano**

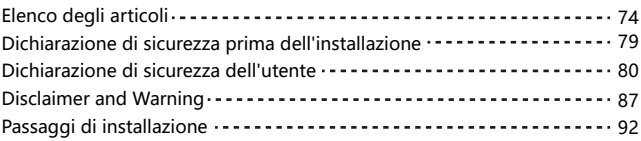

### **Deutsche**

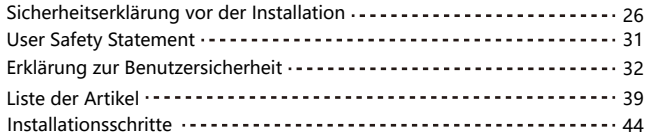

### **Español**

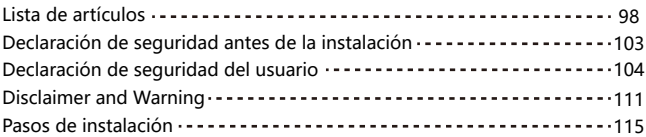

### **Français**

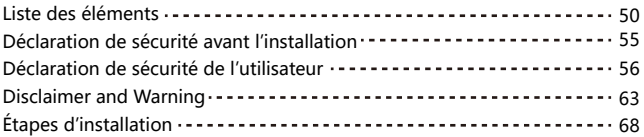

# **Security Statment and warning**

**Before operating the Atomstack Laser Engraver, please read the manual carefully and follow the instructions for assembly and operation. If this manual does not effectively solve your problem, please contact our support team.** 

- **1.** This product is a laser engraver system .Components, must be installed in other manufacturers of laser engraver for use. The product belongs to Class 4 laser products. The laser system itself must meet the requirements of IEC 60825-1 latest version, otherwise the product is prohibited to be used.
- **2.** Your laser engraver shall have a protective housing which, when in place, prevents human access to laser radiation.
- **3.** If a protective housing is equipped with an access panel which provides "walk-in" access then:
- **a)** means shall be provided so that any person inside the protective housing can prevent activation of a laser hazard that is equivalent to Class 3B or Class 4.
- **b**) a warning device shall be situated so as to provide adequate warning of emission of laser radiation equivalent to Class 3R in the wavelength range below 400 nm and above 700 nm, or of laser radiation equivalent to Class 3B or Class 4 to any person who might be within the protective housing.
- **c)** where "walk-in" access during operation is intended or reasonably foreseeable, emission of laser radiation that is equivalent to Class 3B or Class 4 while someone is present inside the protective housing of a Class 1, Class 2, or Class 3R product shall be prevented by engineering means.

#### **NOTE: Methods to prevent human access to radiation when persons are inside the protective housing can include pressure sensitive floor mats, infrared detectors, etc.**

- **4.** The laser itself has a protective cover. The protective cover is fastened by Magnetically mounted. When the laser is installed on the laser engraver, the protective cover should be checked to be reliably locked, and can not be removed in the energized state.
- **5.** The housing of the laser engraver should have an interlock function. When the housing is opened or removed, the laser can be automatically turned off.
- **6.** The laser engraver should have an emergency stop button, which can immediately stop the output of the laser when pressed under unexpected circumstances.
- **7.** The laser engraver should have a reset button, which can resume work under the condition of confirming safety after lifting the interlock or emergency stop.
- **8.** Laser engraver should use physical keys, dongle, password system and other ways to manage and control, to prevent personnel without security training operation of this kind of equipment.
- **9.** On the laser engraver any window or channel that can actively observe or passively receive the laser radiation should be set up warning marks.

**10.** If the laser burns the skin or eyes, please go to a nearby hospital for examination and treatment immediately.

### **User Safety Statement**

Laser can harm human eyes and skin. Do not expose your eyes or skin directly to the laser. The laser product has an optical lens and emits a straight laser beam. The light emitted by the product, whether direct or reflected, is extremely harmful because it can spread over long distances while maintaining high light density. When handling the product, you must wear appropriate eye protection goggles (OD5+) to protect your eyes from laser (including reflected and scattered light) damage. Reflected and scattered light spilled into unexpected areas should be attenuated and/or absorbed.

#### **2.1 Laser Safety**

We have installed a laser protection cover on the laser, which can greatly filter out the diffuse reflection of the laser spot. However, when using a laser engraving machine, it is recommended that you wear laser protective goggles. Avoid exposing your skin to a Class4 laser beam, especially at close range. Teenagers must be supervised by their parents during use. Do not touch the laser engraving module when the machine is starting.

### **2.2 Fire Safety**

Cutting burns the substrate, and high-intensity laser beams generate extremely high temperatures and a large amount of heat. Some materials may catch fire during cutting, generating gas and smoke inside the equipment. When the laser beam hits the material, a small flame usually appears at this point. It will move with the laser and will not be on continuously when the laser passes. Do not leave the machine unattended during the engraving process. After use, be sure to clean the debris, and flammable materials in the laser cutting machine. Be sure to have a fire extinguisher nearby to ensure safety. When using a laser engraving machine, smoke, steam, particles, and potentially toxic materials (plastics and other combustible materials) are generated, which may harm health.

### **2.3 Material Safety**

Do not engrave materials with unknown properties. Recommended materials: wood, bamboo, leather, plastic, fabric, paper, opaque acrylic, glass, metal. Materials not recommended: gems, transparent materials, any reflective materials, including reflective metals, etc. Glass and reflective metal materials can only be engraved after they turn black.

### **2.4 Use Safety**

The engraving machine can only be used in a horizontal position and must be firmly fixed to prevent fires caused by accidental movement or falling from the workbench during the working process. It is forbidden to point the laser at people, animals, or any flammable objects, whether they are in working condition or not.

### **2.5 Electrical Safety**

To prevent accidents such as fires and electric shocks, the laser engraving machine provides a power adapter with a ground wire. When using the laser engraving machine, plug the power plug into a grounded power socket.

### **2.6 Environmental Safety**

When installing engraving and cutting equipment, please ensure that the workplace in clean, and there are no flammable and explosive materials around the equipment. When engraving or cutting, a metal plate must be placed below the bottom.

# **Disclaimer and warning**

- This product is not a toy and is not suitable for people under 15 years of age. Do not allow children to touch the laser Module. Please be careful when operating in aituation invotving children.
- This product is a laser module, visit http://www.atomstack.com/laserengraverdownload for complete "user manual" and the latest instructions and warnings. AtomStack reserves the right to update this Disclaimer and Safe Operation Guidelines.

Please be sure to read this document carefully before using the product to understand your legal rights, responsibilities and

safety instructions; Otherwise, it may bring property loss, safety accident and hidden danger of personal safety. Once you use this product, you shall be deemed to have understood and accepted all terms and contents of this document. User undertakes to be responsible for his or her actions and all consequences arising therefrom. User agrees to use the Product only for legitimate purposes and agrees to all terms and contents of this document and any relevant policies or guidelines that AtomStack may establish. You understand and agree that AtomStack may not be able to provide you with the cause of the damage or accident and provide you with AtomStack's after-sale service unless you provide the original engraving or cutting files, engraving software configuration parameters used, operating system information, video of the engraving or cutting process, and operational steps prior to the occurrence of a problem or failure.

AtomStack is not liable for any and all losses arising from the user's failure to use the product in accordance with this manual.

AtomStack has the ultimate right to interpret the document, subject to legal compliance. AtomStack reserves the right to update, modify, or terminate the Terms without prior notice.

 **list**

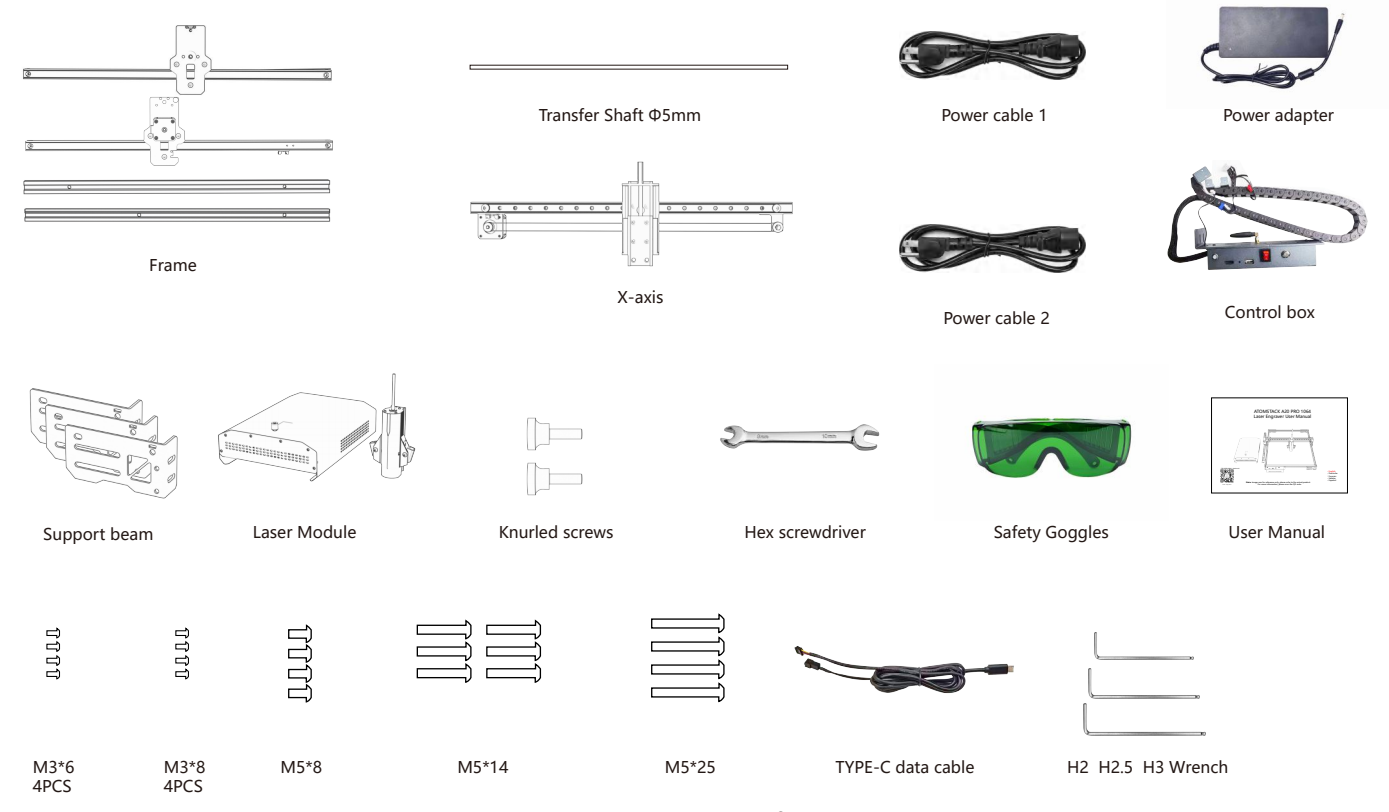

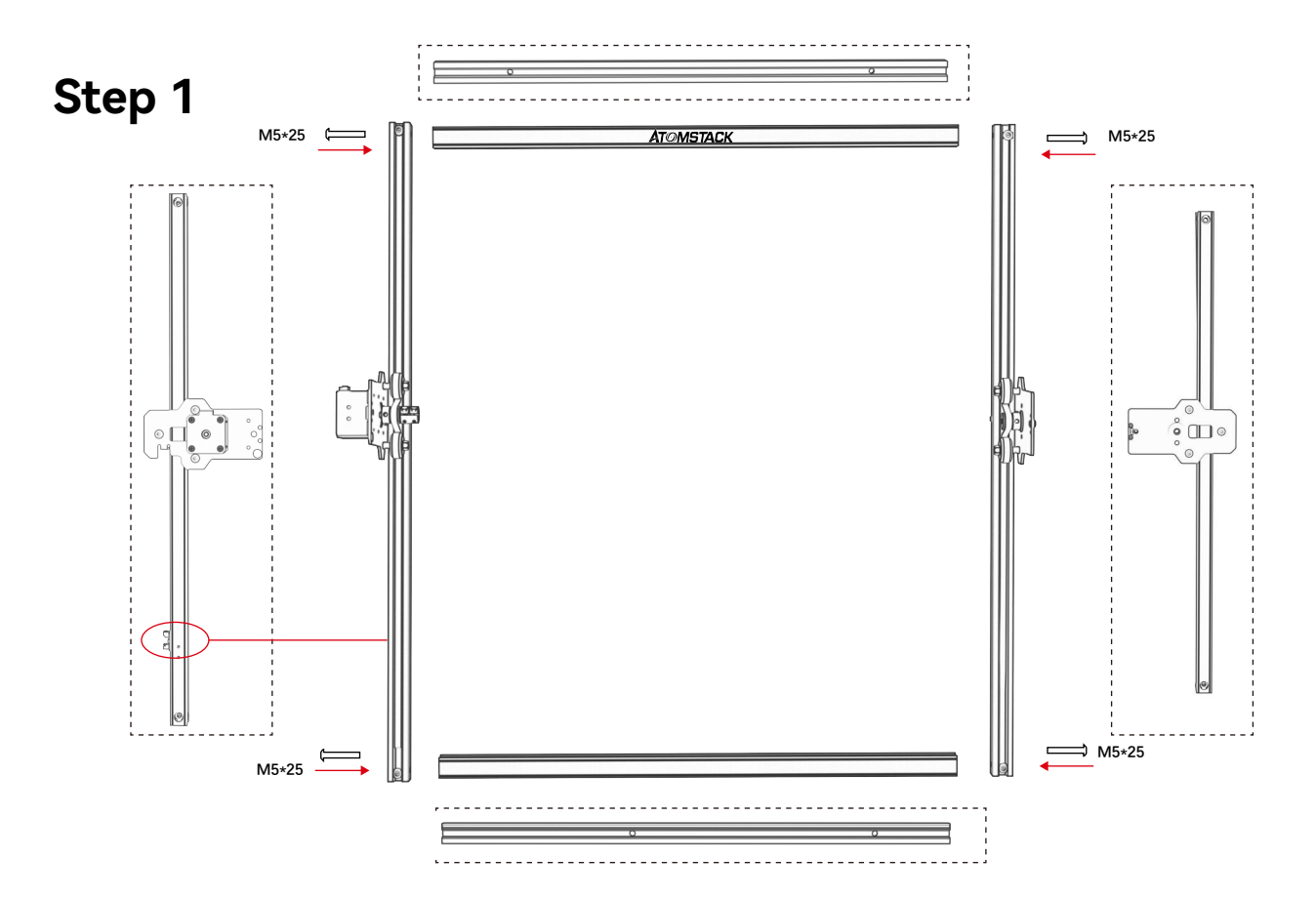

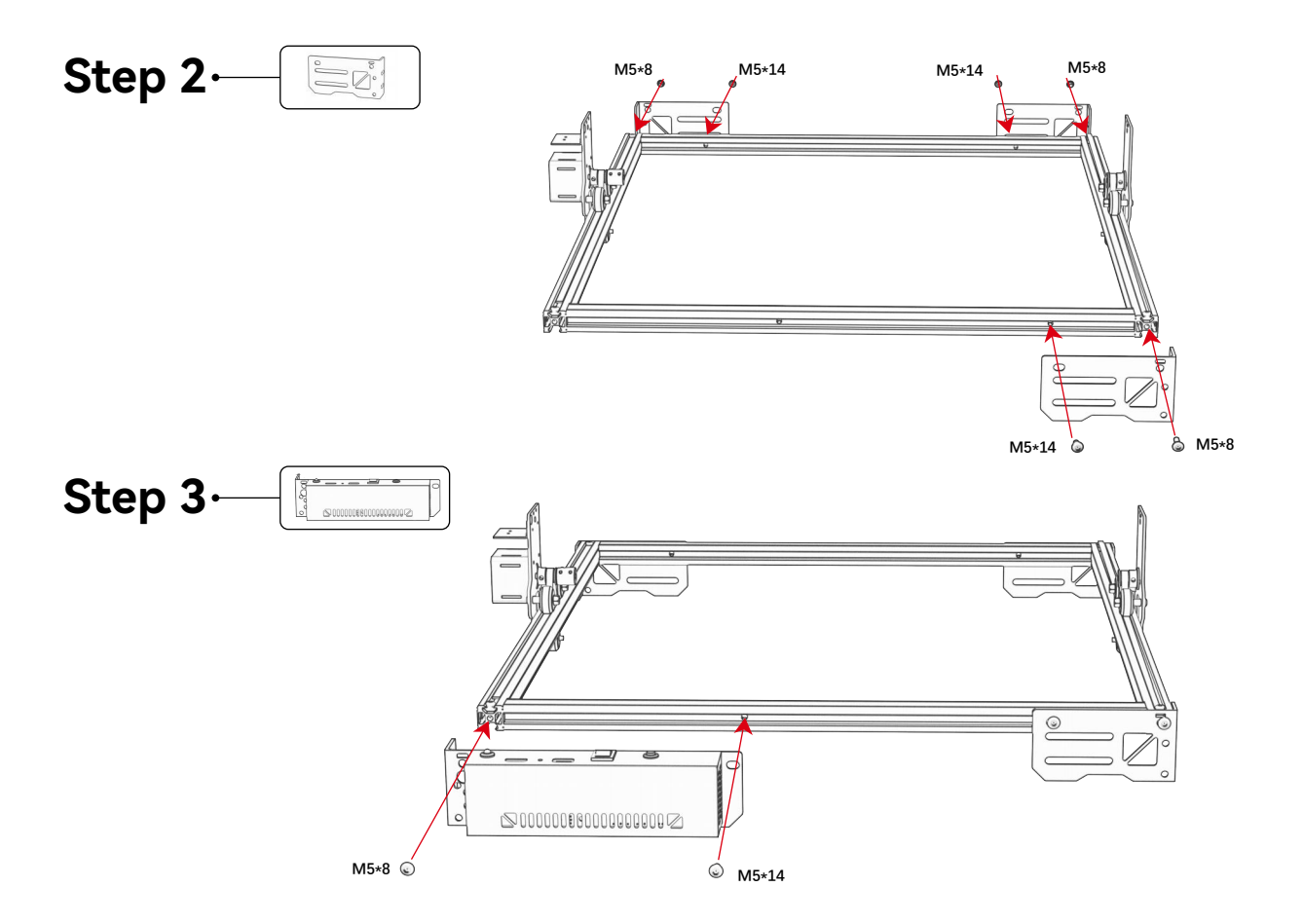

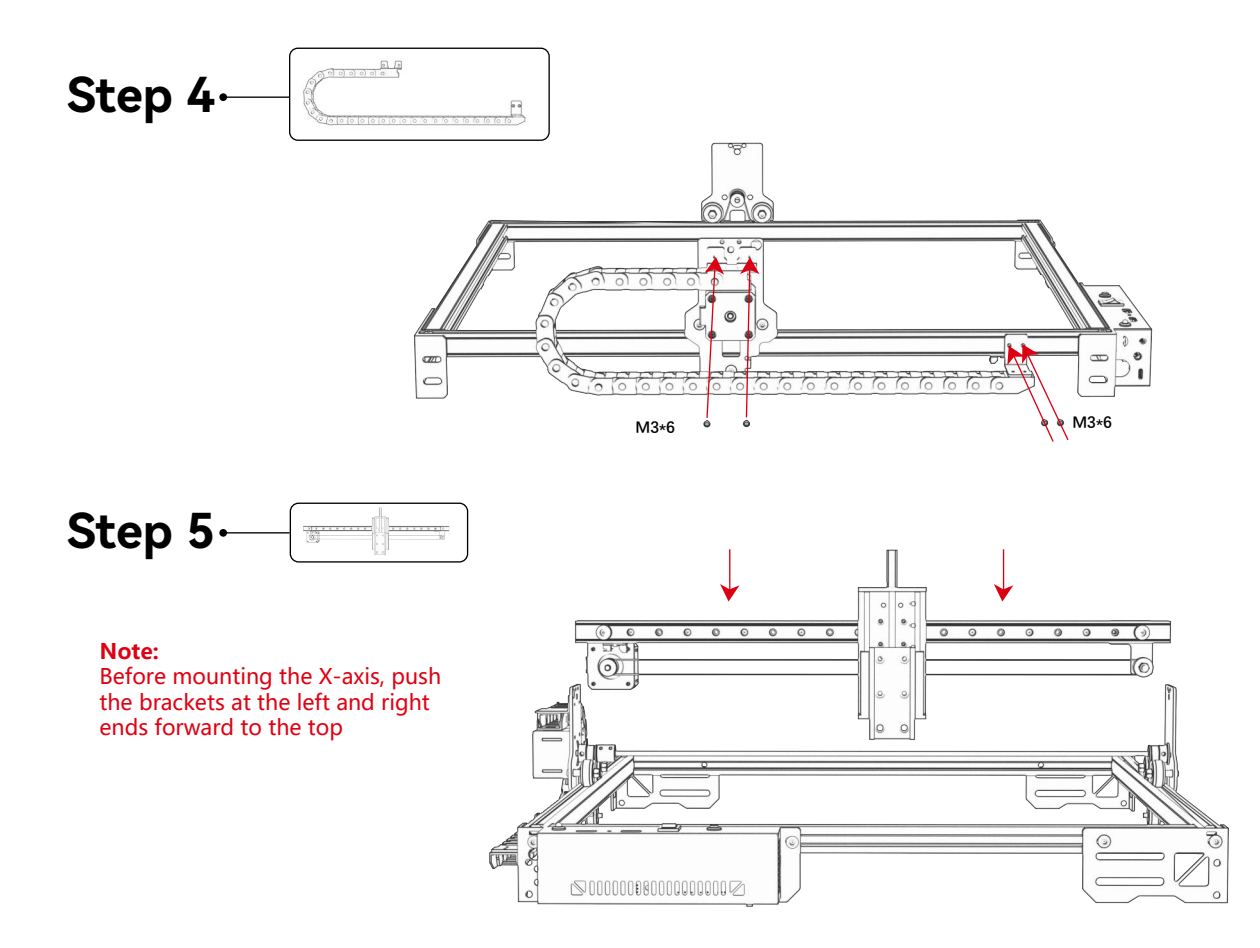

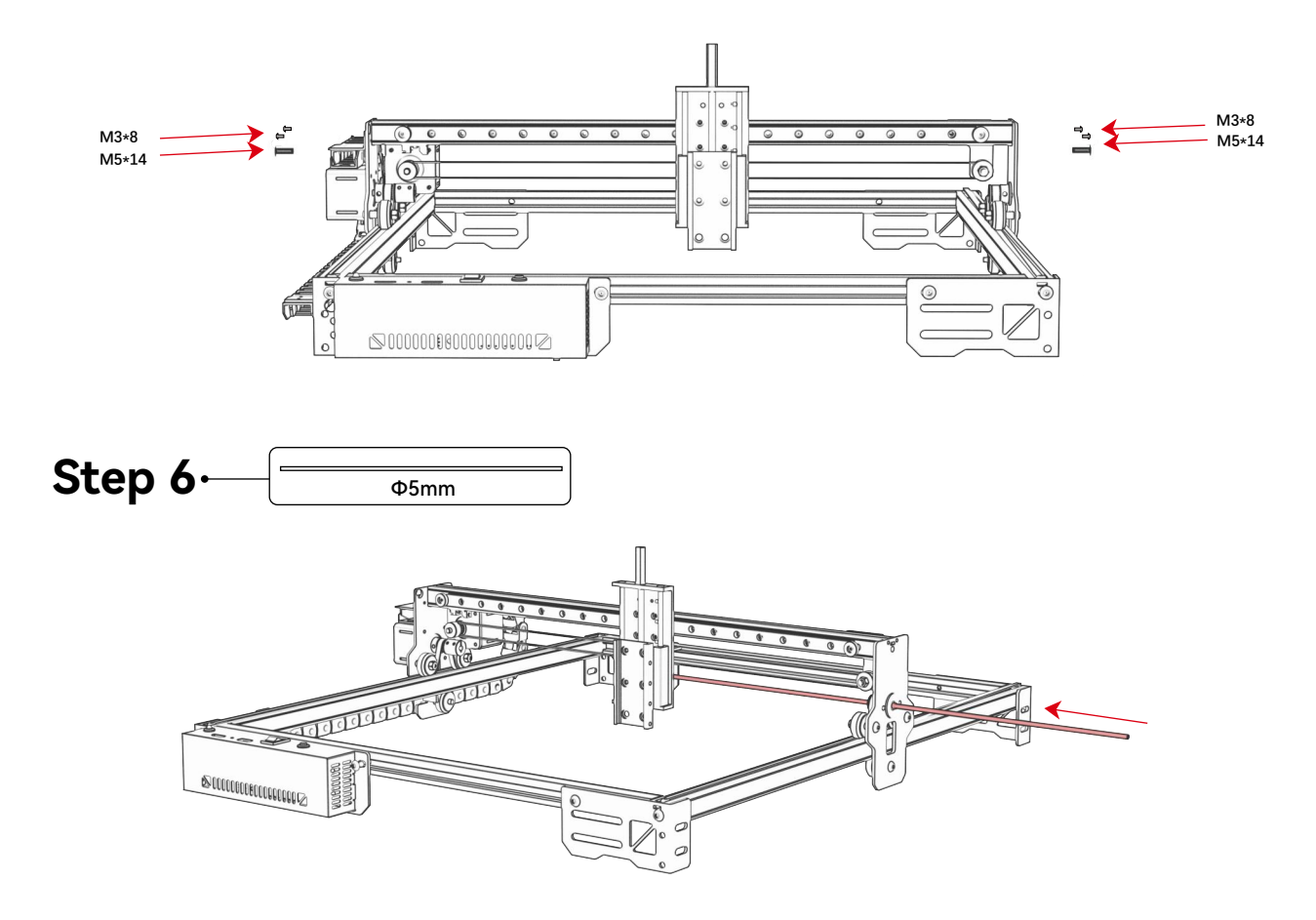

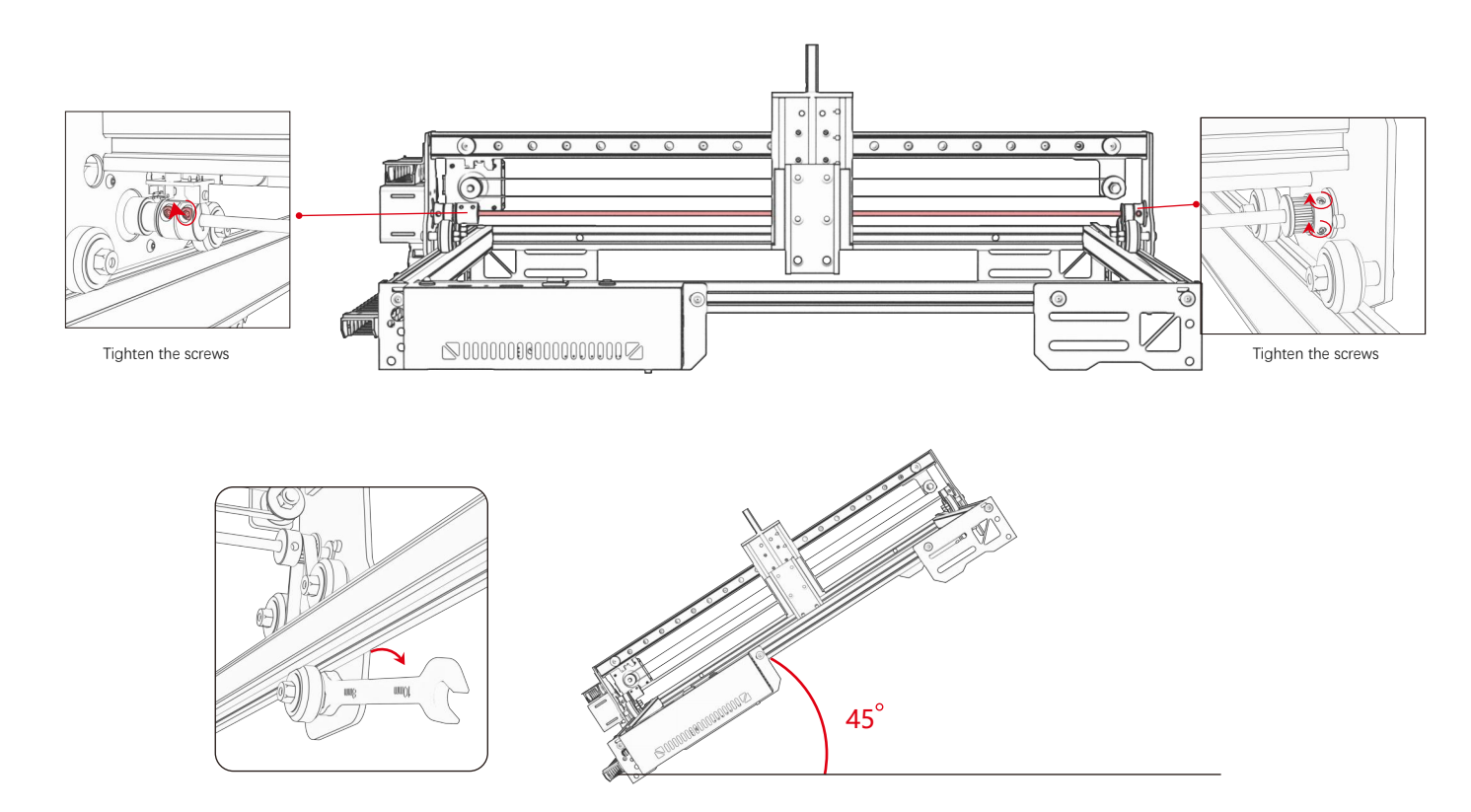

#### **Tip: How to determine the tightness of the eccentric nut ?**

With the support bracket secured, lift one end of the machine to a 45-degree angle with the horizontal plane, and then release the<br>X-axis or Y-axis bracket from a high position. If the bracket can slide to the end at a con

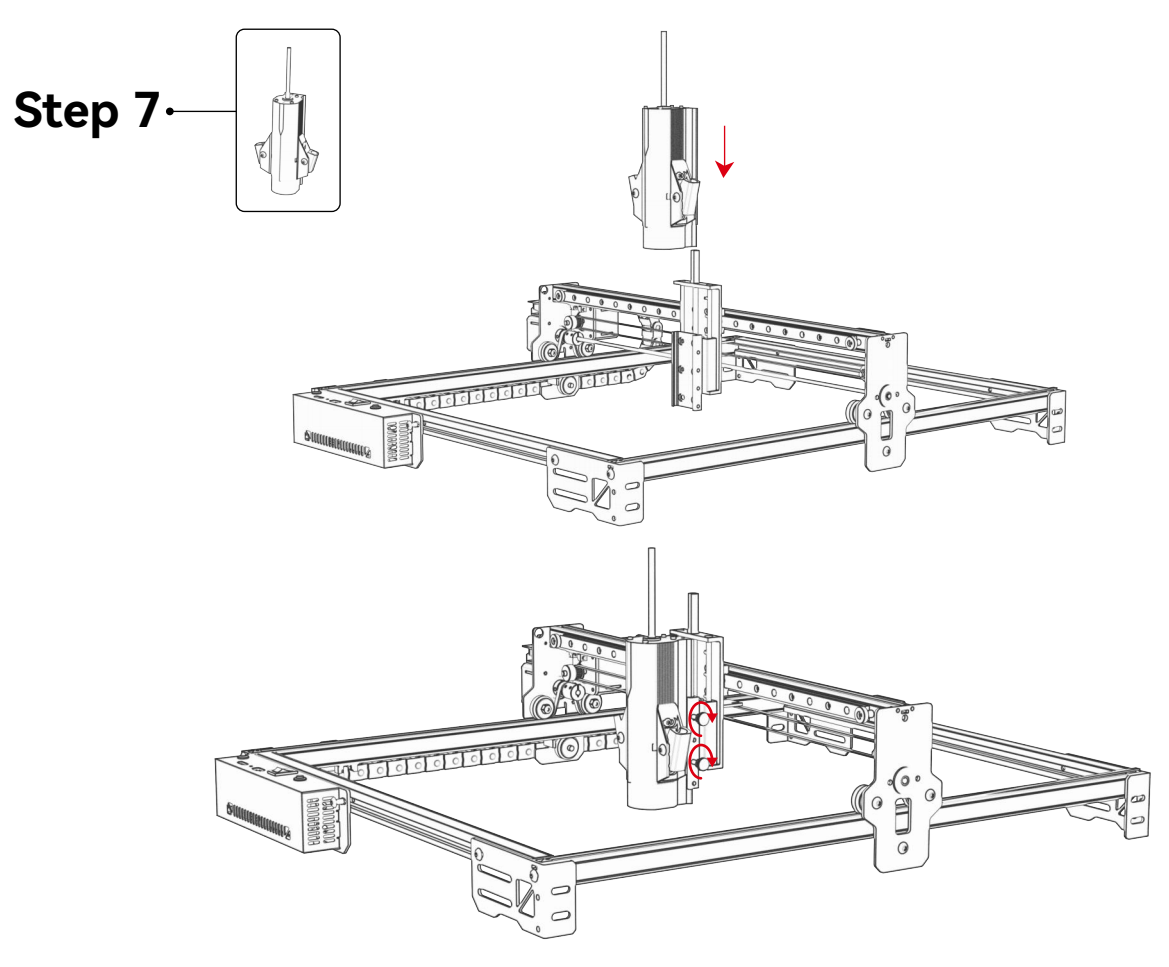

### **Step 8 Connection**

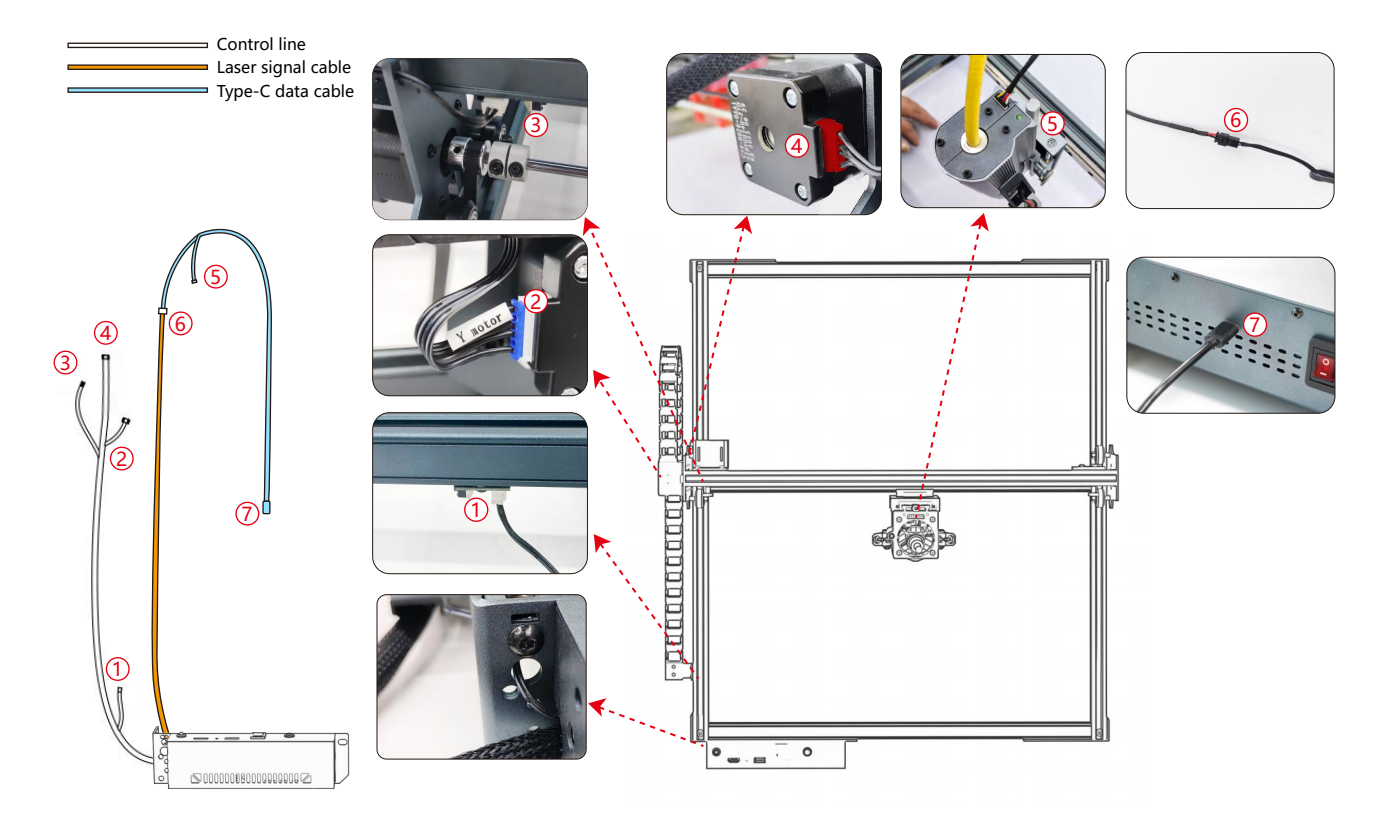

### **Step 9 Test Process - Power On**

**1. Turn on the machine power switch**

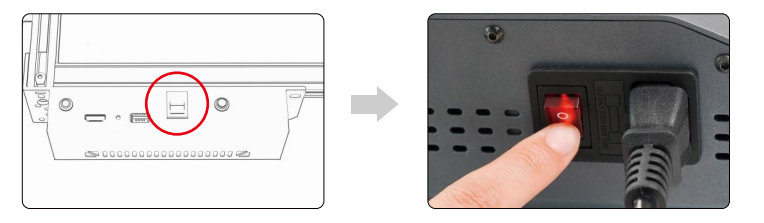

First turn on the power switch of the machine, and then turn on the switch of the fiber laser control box to avoid the probability of random emission for about 2 seconds after power-up.

### **2. Focus Adjustment**

1) Position the test material on the machine.

2) Observe whether the red light spots at the left and right ends of the laser head overlap. If not, adjust the height by rotating the knob on the Z-axis to make the two spots coincide.

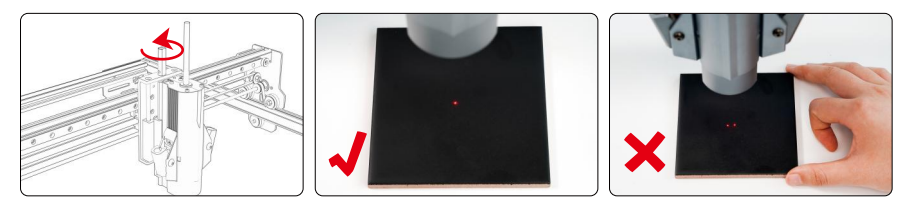

#### **3.Laser Frequency Adjustment**

The frequency of the control box can be adjusted from 30kHz to 60kHz. Refer to the parameter table for adjustments.(pp. 20-23)

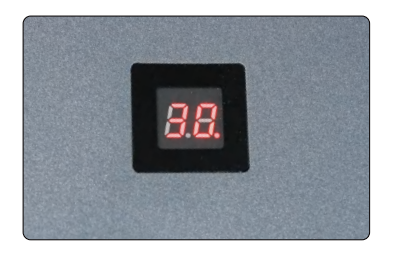

### **Step 10 Testing Process - Use on PC**

**1)** When using Lightburn for online or offline engraving of images and pattern filling, it is recommended to enable overscanning for better engraving results.

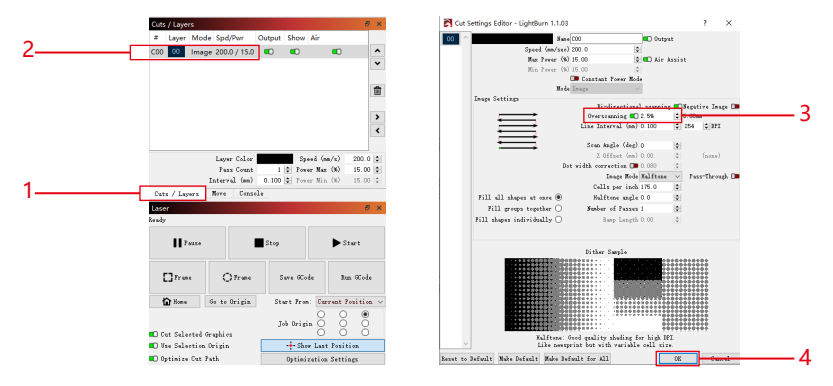

**2)** Refer to the machine's user manual for instructions on how to use Lightburn. The only difference is in the framing process. For framing in Lightburn, select "Move" > "Power" and set it to 0. You can monitor the framing process through the red light indicator.

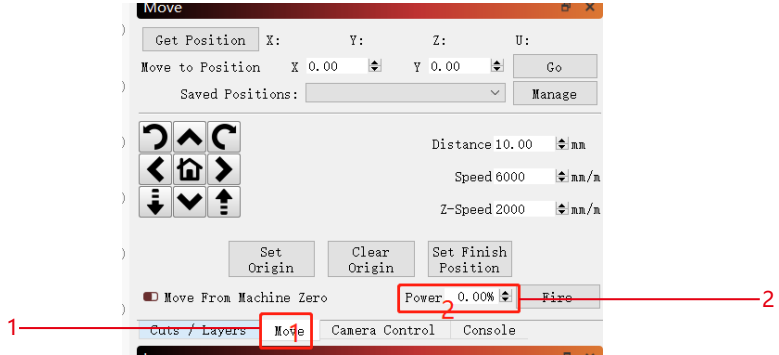

**3)** Refer to the machine's user manual for instructions on how to use LaserGRBL. The only difference is in the framing process. When performing framing in LaserGRBL, the framing energy needs to be changed to 0.

**Custom Button** 

 $\vert x \vert$ 

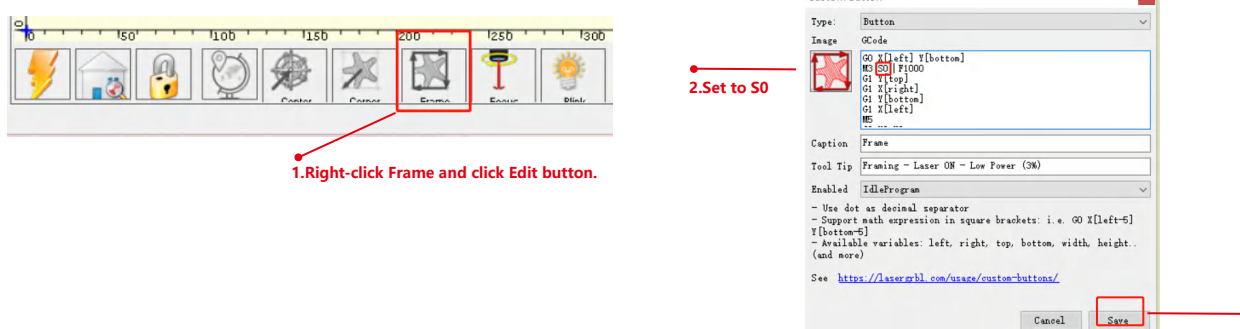

### **Step11 Testing Process - Offline Use of A20 PRO 1064 Machine**

**1)** When using a blue laser offline with lightburn, click on "Edit" and select "Machine Settings." Change the PWM min value (\$35) from 0 to 1. Note that \$35 of MR20 should be set to 0 and that of blue laser should be set to 1.

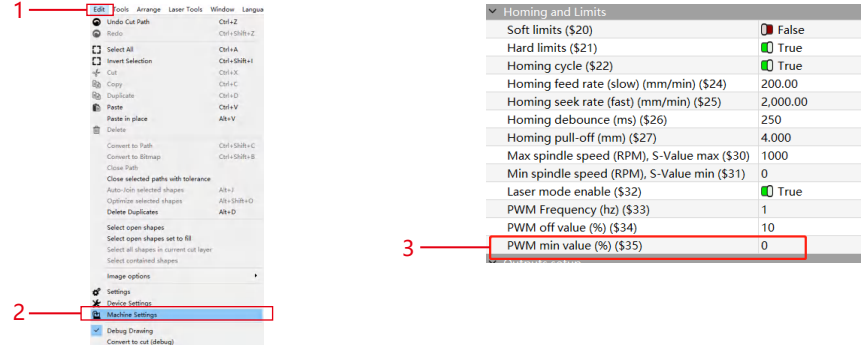

**2)** When using a blue laser offline with GRBL, click on "Grbl" and select "Grbl Configuration." Change the \$35 value from 0 to 1. Note that \$35 of MR20 should be set to 0 and that of blue laser should be set to 1.

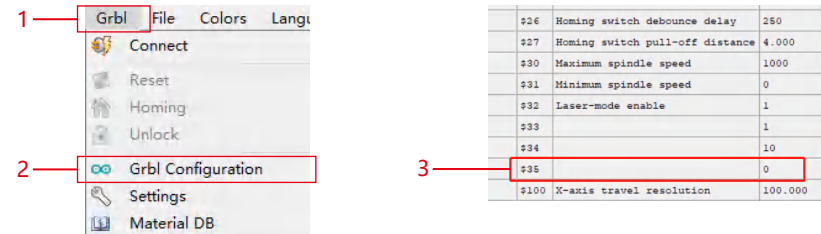

### **Step 12 FAQ**

- **1) If the engraving or cutting effect is not satisfactory:**
- **a)** Check if the laser is in the focal position.
- **b)** Check the cleanliness of the lens.

**2) If there is a malfunction with the red light indicator and it is inconvenient to check the focal distance through overlapping red lights, you can adjust the focal distance through fixed focus method (distance from laser end face to the measured object: 84mm).**

**3) If there are no traces or uneven energy in the engraved vector lines:**

- a) Check if the laser is in the focal position.
- b) Confirm if it is operating in M3 constant power mode.

**Remark:**

1.Our parameter list is only for the most widely used materials. Customers may need to try other uncommon materials **by themselves, or they can contact us to apply for testing.**

**2.Line mode for vector lines requires M3 mode**

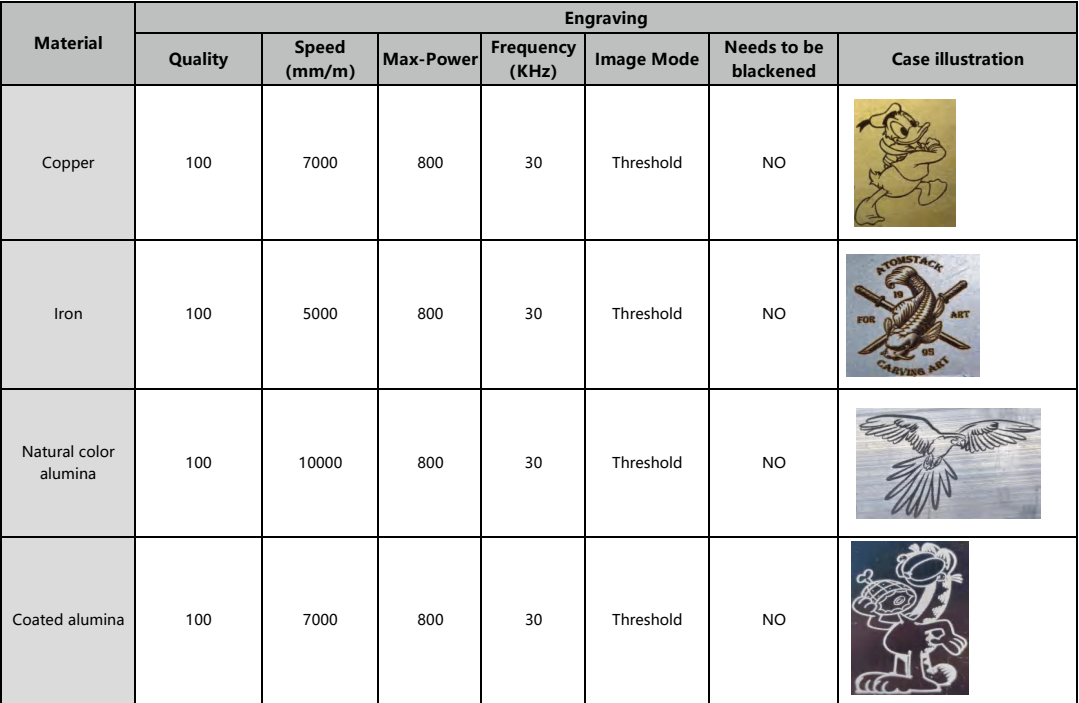

**Engraving Parameter for Common Material**

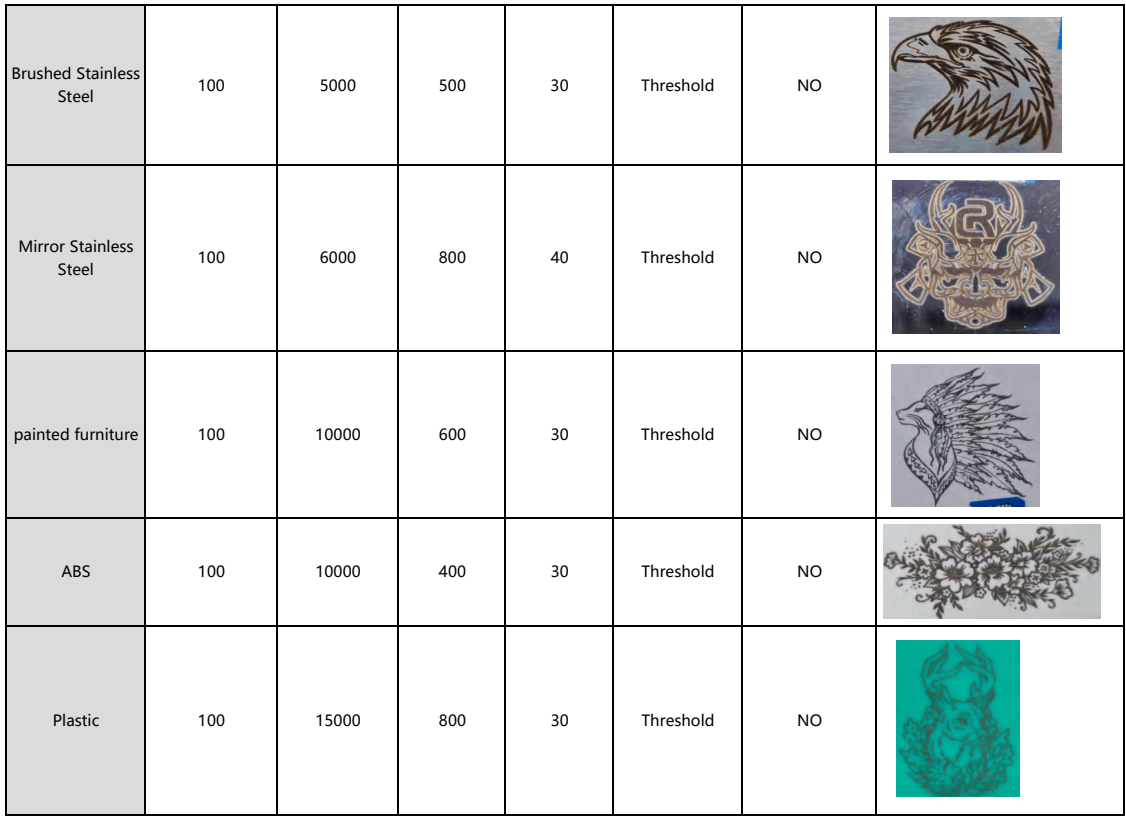

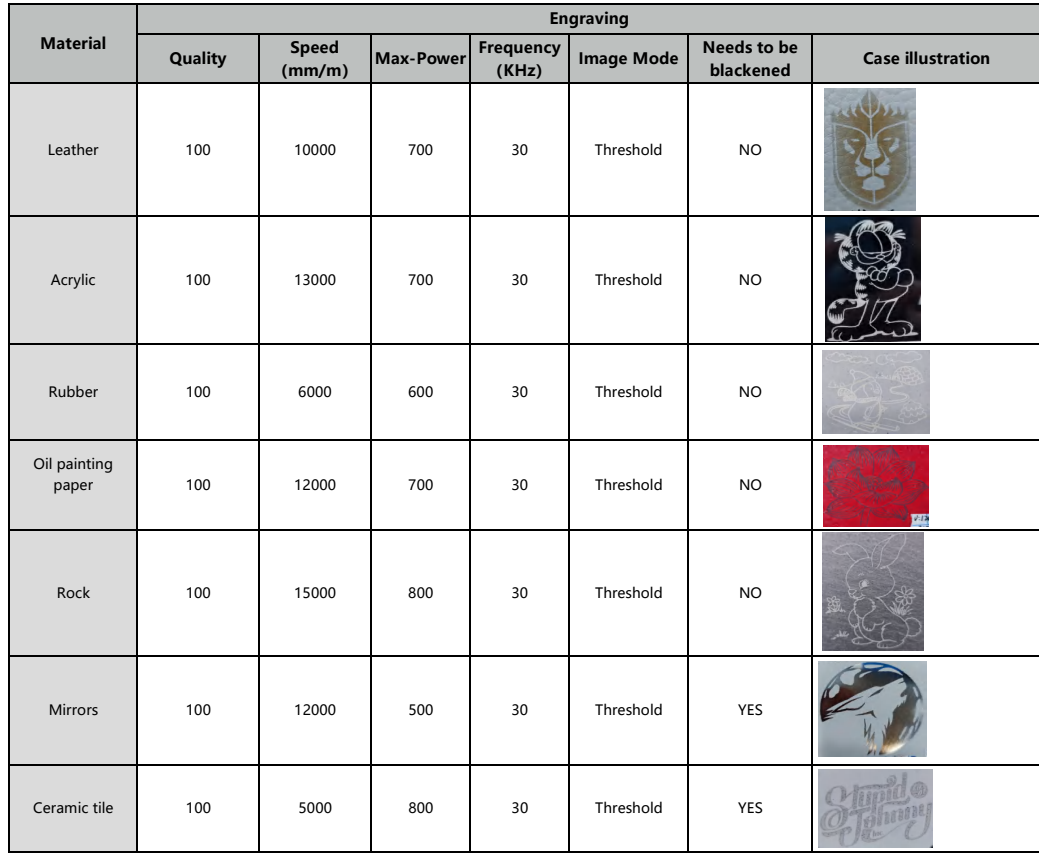

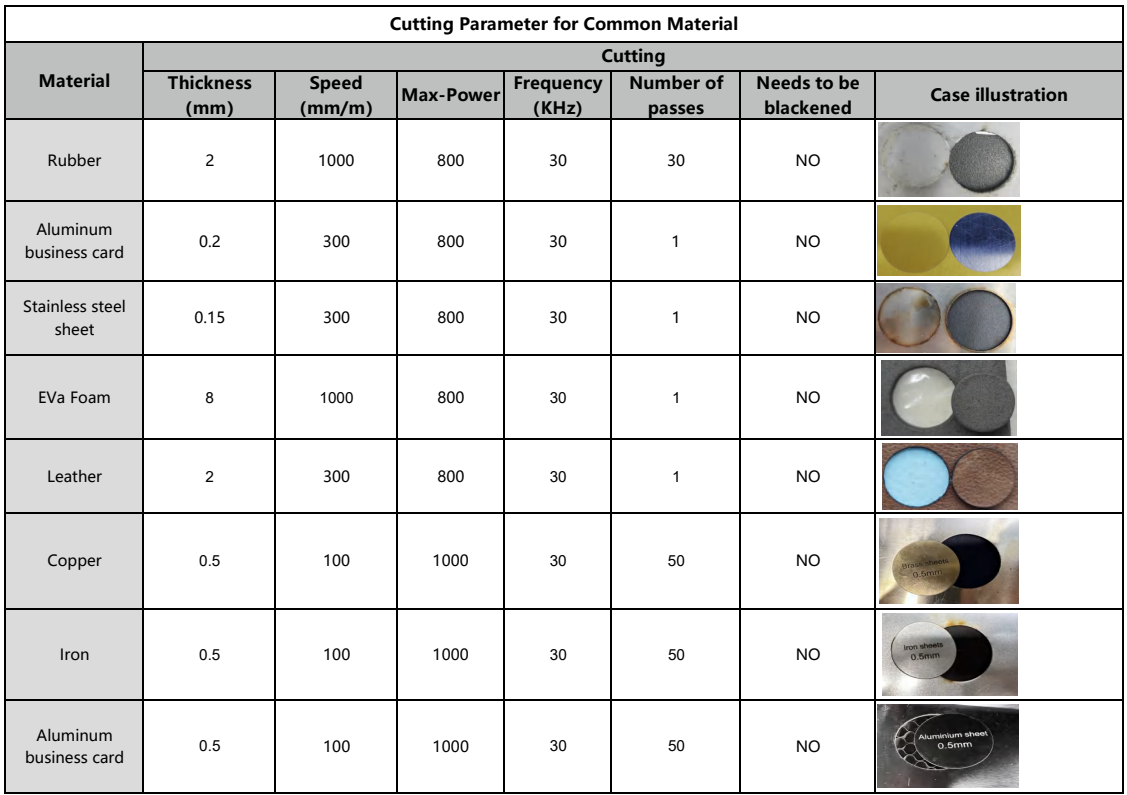

# **ATOMSTACK**

### **Customer service:**

For detailed warranty policy, please visit our official website: www.atomstack.com For technical support and service, please email support@atomstack.com

### **Manufacturer:**

Shenzhen AtomStack Technologies Co.,Ltd

### **Address:**

17th Floor, Building 3A, Phase II, Intelligent Park, No. 76, Baohe Avenue, Baolong Street, Longgang District, Shenzhen, Guangdong, China

Zip code: 518172

### **Scan QR code:**

QR code reader/barcode scanner or any app with a scanner

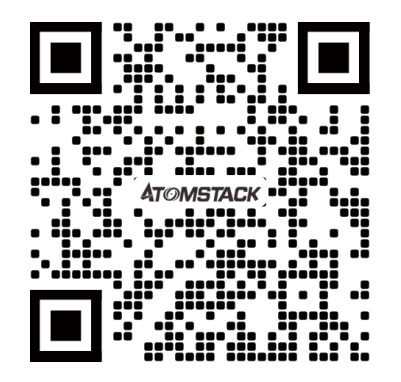

### ATOMSTACK A20 PRO 1064 Laser Engraver Benutzerhandbuch

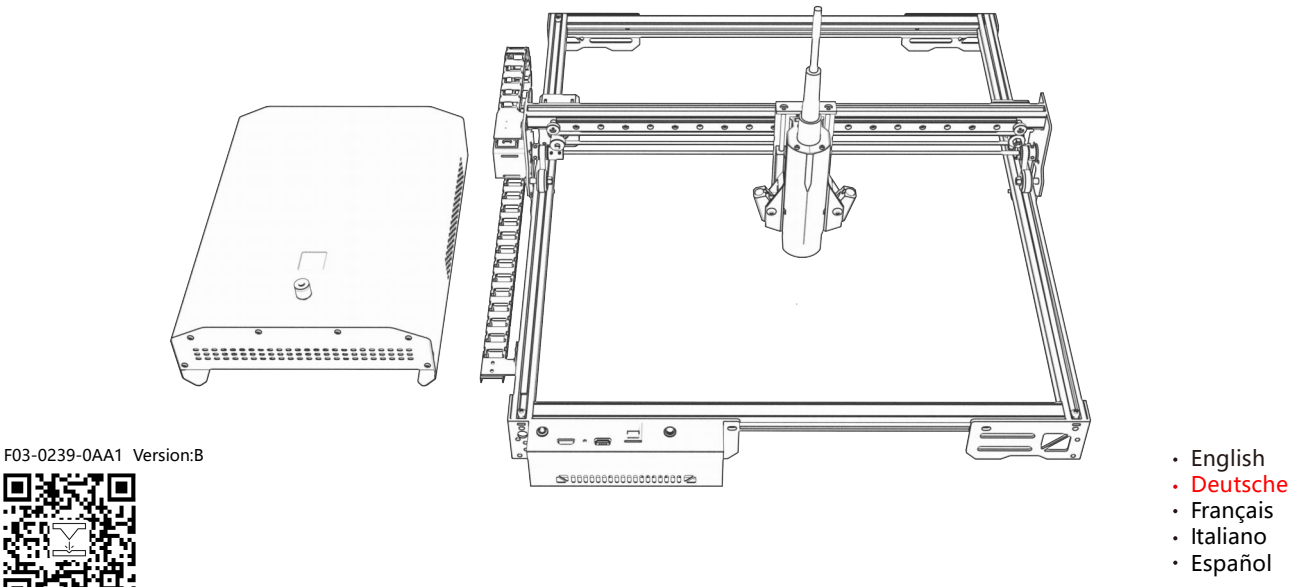

**Hinweis:** Die Bilder dienen nur als Referenz, bitte beziehen Sie sich auf das tatsächliche Produkt. Für weitere Informationen scannen Sie bitte den QR-Code.

Laser Engraver

# **Sicherheitshinweis und Warnung**

**Bevor Sie den Lasergravierer der Atomstack in Betrieb nehmen, lesen Sie bitte das Handbuch sorgfältig durch und befolgen Sie die Anweisungen für Montage und Betrieb. Wenn dieses Handbuch Ihr Problem nicht effektiv löst, wenden Sie sich bitte an unser Support-Team.** 

**1.** Bei diesem Produkt handelt es sich um Komponenten des Lasergravierersystems, die zur Verwendung in anderen Herstellern von Lasergravierern installiert werden müssen. Und das Produkt gehört zu Laserprodukten der Klasse 4, das Lasersystem selbst muss die Anforderungen der neuesten Version von IEC 60825-1 erfüllen, andernfalls darf das Produkt nicht verwendet werden.

**2.** Ihr Lasergravierer muss über ein Schutzgehäuse verfügen, das den Zugang von Menschen zu Laserstrahlung verhindert.

**3.** Ist ein Schutzgehäuse mit einer Zugangsklappe ausgestattet, die einen "begehbaren" Zugang ermöglicht, so sind

**a)** Mittel vorzusehen, mit denen jede Person, die sich innerhalb des Schutzgehäuses befindet, die Aktivierung einer Lasergefahr verhindern kann, die der Klasse 3B oder Klasse 4 entspricht.

**b)**Eine Warneinrichtung muss so angebracht sein, dass sie eine ausreichende Warnung vor der Emission von Laserstrahlung der Klasse 3R im Wellenlängenbereich unter 400 nm und über 700 nm oder vor Laserstrahlung der Klasse 3B oder Klasse 4 an jede Person ausgibt, die sich möglicherweise innerhalb des Schutzgehäuses befindet.

**c)** Wenn ein "begehbarer" Zugang während des Betriebs beabsichtigt oder vernünftigerweise vorhersehbar ist, muss die Emission von Laserstrahlung, die der Klasse 3B oder Klasse 4 entspricht, während sich eine Person im Schutzgehäuse eines Produkts der Klasse 1, Klasse 2 oder Klasse 3R befindet, durch technische Mittel verhindert werden.

**Anmerkungen: Zu den Methoden, um den Zugang von Menschen zu Strahlung zu verhindern, wenn sich Personen im Schutzgehäuse befinden, können druckempfindliche Fußmatten, Infrarotdetektoren usw. gehören.** 

**4.** Der Laser selbst hat eine Schutzabdeckung, Die Schutzhülle wird durch magnetisch gelagert befestigt. Wenn der Laser auf dem Lasergravierer installiert ist, sollte die Schutzabdeckung auf zuverlässige Verriegelung überprüft werden und kann im erregten Zustand nicht entfernt werden.

**5.** Das Gehäuse des Lasergravierers sollte eine Verriegelungsfunktion haben. Wenn das Gehäuse geöffnet oder entfernt wird, kann der Laser automatisch ausgeschaltet werden.

**6.** Der Lasergravierer sollte über einen Not-Aus-Knopf verfügen, der die Ausgabe des Lasers sofort stoppen kann, wenn er unter unerwarteten Umständen gedrückt wird.

**7.** Der Lasergravierer sollte über eine Reset-Taste verfügen, die unter der Bedingung der Bestätigung der Sicherheit nach dem Anheben der Verriegelung oder des Not-Aus-S wieder aufgenommen werden kann.

**8.** Der Lasergravierer sollte physische Schlüssel, Dongle, Passwortsysteme und andere Möglichkeiten zur Verwaltung und Kontrolle verwenden, um zu verhindern, dass Personal ohne Sicherheitsschulung diese Art von Geräten bedient.

**9.** Auf dem Lasergravierer sollten alle Fenster oder Kanäle, die die Laserstrahlung aktiv beobachten oder passiv empfangen können, mit Warnmarkierungen versehen werden.

**10.** Wenn der Laser die Haut oder die Augen verbrennt, begeben Sie sich bitte sofort zur Untersuchung und Behandlung in ein nahegelegenes Krankenhaus.

### **Erklärung zur Benutzersicherheit**

Laser können menschliche Augen und Haut schädigen. Setzen Sie Ihre Augen oder Haut nicht direkt dem Laser aus. Das Laserprodukt verfügt über eine optische Linse und sendet einen geraden Laserstrahl aus. Das vom Produkt emittierte Licht, ob direkt oder reflektiert, ist äußerst schädlich, da es sich über große Entfernungen ausbreiten kann und gleichzeitig eine hohe Lichtdichte beibehält. Beim Umgang mit dem Produkt müssen Sie eine geeignete Augenschutzbrille (OD5) tragen, um Ihre Augen vor Laserschäden (einschließlich reflektiertem und gestreutem Licht) zu schützen. Reflektiertes und gestreutes Licht, das in unerwartete Bereiche fällt, sollte abgeschwächt und/oder absorbiert werden.

#### **2.1 Laserschutz**

Wir haben eine Laserschutzabdeckung auf dem Laser angebracht, die die diffuse Reflexion des Laserspots stark herausfiltern kann. Bei der Verwendung einer Lasergravurmaschine wird jedoch empfohlen, eine Laserschutzbrille zu tragen. Vermeiden Sie es, Ihre Haut einem Laserstrahl der Klasse 4 auszusetzen, insbesondere im Nahbereich. Jugendliche müssen während der Nutzung von ihren Eltern beaufsichtigt werden. Berühren Sie das Lasergravurmodul nicht, wenn die Maschine startet.

### **2.2 Feuersicherheit**

Beim Schneiden verbrennt das Substrat, und hochintensive Laserstrahlen erzeugen extrem hohe Temperaturen und eine große Menge an Wärme. Einige Materialien können beim Schneiden Feuer fangen und Gas und Rauch im Inneren des Geräts erzeugen. Wenn der Laserstrahl auf das Material trifft, entsteht an dieser Stelle meist eine kleine Flamme. Es bewegt sich mit dem Laser und ist nicht ständig eingeschaltet, wenn der Laser vorbeifährt. Lassen Sie die Maschine während des Gravurvorgangs nicht unbeaufsichtigt. Achten Sie nach Gebrauch darauf, Schmutz, Schmutz und brennbare Materialien in der Laserschneidmaschine zu reinigen. Stellen Sie sicher, dass Sie einen Feuerlöscher in der Nähe haben, um die Sicherheit zu gewährleisten. Bei der Verwendung einer Lasergravurmaschine entstehen Rauch, Dampf, Partikel und potenziell giftige Materialien (Kunststoffe und andere brennbare Materialien), die die Gesundheit schädigen können.

### **2.3 Materialsicherheit**

Gravieren Sie keine Materialien mit unbekannten Eigenschaften. Empfohlene Materialien: Holz, Bambus, Leder, Kunststoff, Stoff, Papier, undurchsichtiges Acryl, Glas, Metall. Nicht empfohlene Materialien: Edelsteine, transparente Materialien, reflektierende Materialien, einschließlich reflektierender Metalle usw. Glas und reflektierende Metallmaterialien können erst graviert werden, nachdem sie sich schwarz verfärbt haben.

### **2.4 Sicherheit bei der Verwendung**

Graviermaschine darf nur in horizontaler Position verwendet werden und muss fest befestigt werden, um Brände durch versehentliches Bewegen oder Herunterfallen von der Werkbank während des Arbeitsvorgangs zu vermeiden. Es ist verboten, den Laser auf Menschen, Tiere oder brennbare Gegenstände zu richten, unabhängig davon, ob sie in funktionsfähigem Zustand sind oder nicht.

#### **2.5 Elektrische Sicherheit**

Um Unfälle wie Brände und Stromschläge zu vermeiden, verfügt die Lasergravurmaschine über ein Netzteil mit Erdungskabel. Wenn Sie die Lasergravurmaschine verwenden, stecken Sie den Netzstecker in eine geerdete Steckdose.

#### **2.6 Umweltschutz**

Bitte achten Sie bei der Installation von Gravier- und Schneidegeräten darauf, dass der Arbeitsplatz gereinigt wird und sich keine brennbaren und explosiven Materialien in der Nähe der Geräte befinden. Beim Gravieren oder Schneiden muss eine Metallplatte unter den Boden gelegt werden.

# **Haftungsausschluss und Warnung**

- Dieses Produkt ist kein Spielzeug und nicht für Personen unter 15 Jahren geeignet. Erlauben Sie Kindern nicht, das Lasermodul zu berühren. Bitte seien Sie vorsichtig, wenn Sie mit Kindern arbeiten.
- Bei diesem Produkt handelt es sich um ein Lasermodul, besuchen Sie http://www.atomstack.com/laserengraverdownload für ein vollständiges "Benutzerhandbuch" und die neuesten Anweisungen und Warnungen. AtomStack behält sich das Recht vor, diesen Haftungsausschluss und die Richtlinien für den sicheren Betrieb zu aktualisieren.
- Bitte lesen Sie dieses Dokument sorgfältig durch, bevor Sie das Produkt verwenden, um Ihre gesetzlichen Rechte, Verantwortlichkeiten und Sicherheitshinweise zu verstehen. Andernfalls kann es zu Sachschäden, Sicherheitsunfällen und versteckten Gefahren für die persönliche Sicherheit kommen. Sobald Sie dieses Produkt verwenden, wird davon ausgegangen, dass Sie alle Bedingungen und Inhalte dieses Dokuments verstanden, akzeptiert und akzeptiert haben. Der Nutzer verpflichtet sich, für seine Handlungen und alle daraus resultierenden Konsequenzen verantwortlich zu sein. Der Benutzer erklärt sich damit einverstanden, das Produkt nur für legitime Zwecke zu verwenden, und stimmt den gesamten Bedingungen und Inhalten dieses Dokuments sowie allen relevanten Richtlinien oder Richtlinien, die AtomStack festlegen kann, zu. Sie verstehen und erklären sich damit einverstanden, dass AtomStack möglicherweise nicht in der Lage ist, Ihnen die Ursache des Schadens oder Unfalls mitzuteilen und Ihnen den Kundendienst von AtomStack zur Verfügung zu stellen, es sei denn, Sie stellen die Original-Gravur- oder Schneidedateien, die verwendeten Konfigurationsparameter der Gravursoftware, Betriebssysteminformationen, ein Video des Gravur- oder Schneideprozesses und die Betriebsschritte vor dem Auftreten eines Problems oder Ausfalls zur Verfügung.
- AtomStack haftet nicht für Verluste, die sich daraus ergeben, dass der Benutzer das Produkt nicht in Übereinstimmung mit diesem Handbuch verwendet.
- AtomStack hat das letztendliche Recht, das Dokument zu interpretieren, vorbehaltlich der Einhaltung der gesetzlichen Bestimmungen. AtomStack behält sich das Recht vor, die Bedingungen ohne vorherige Ankündigung zu aktualisieren, zu modifizieren oder zu beenden.

## **Liste**

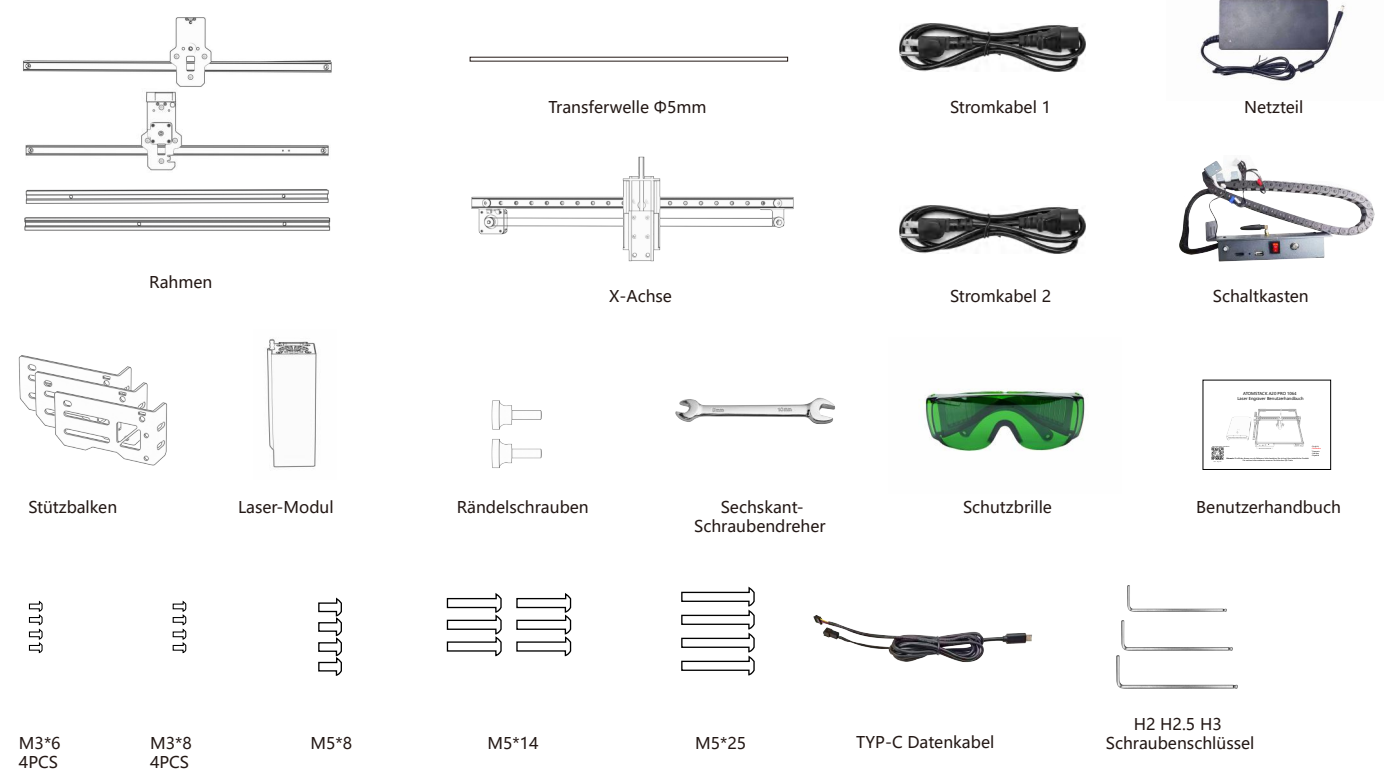

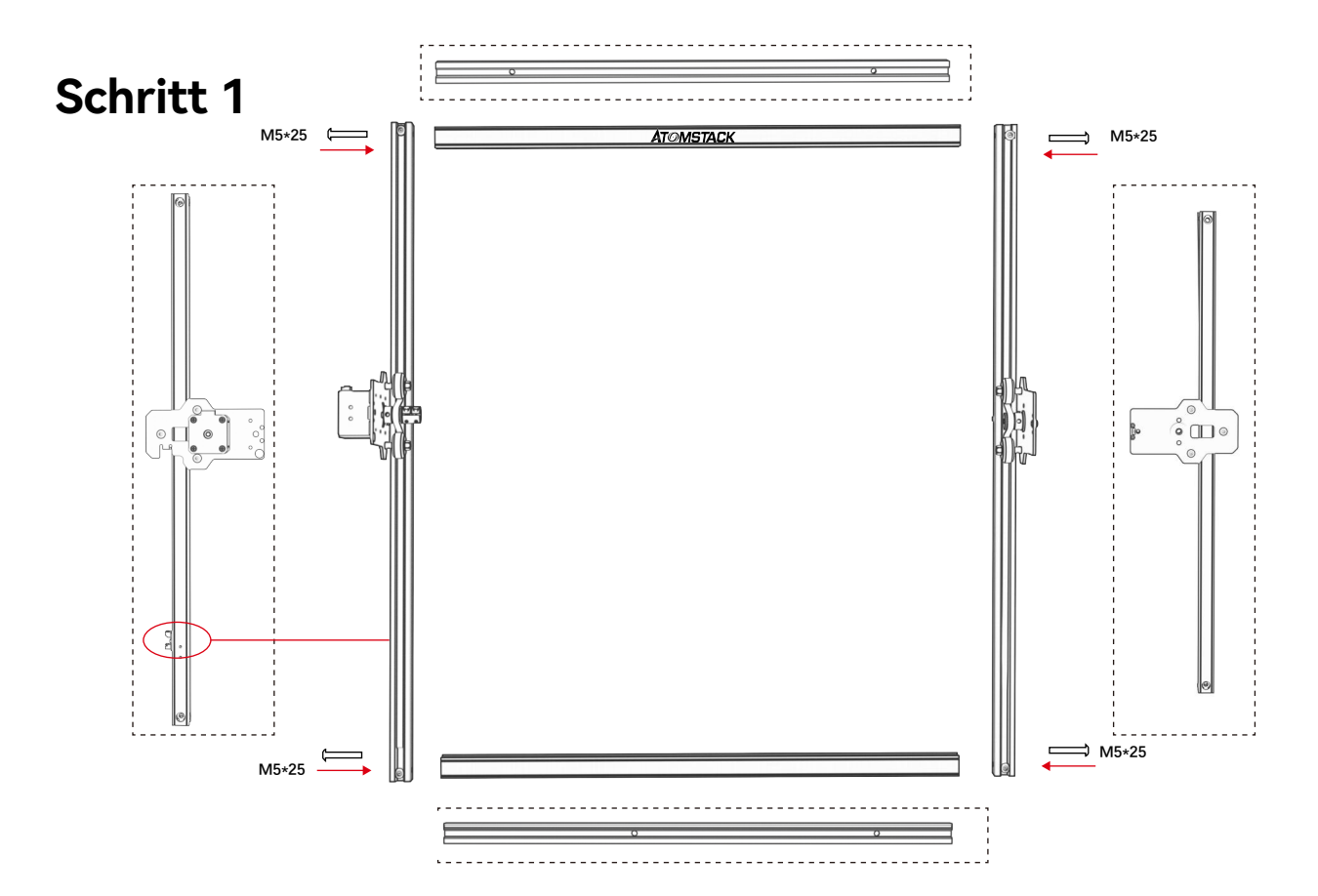

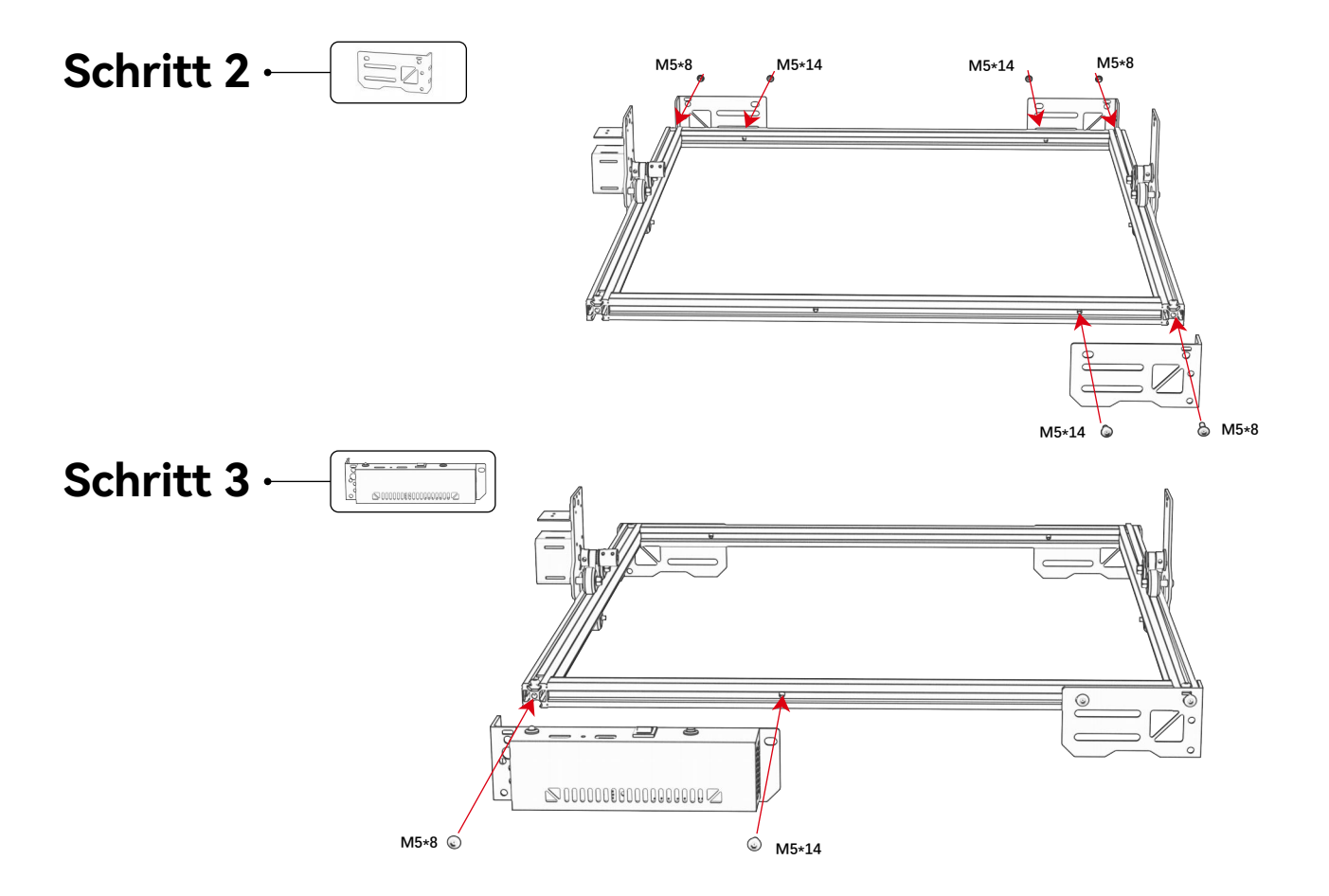

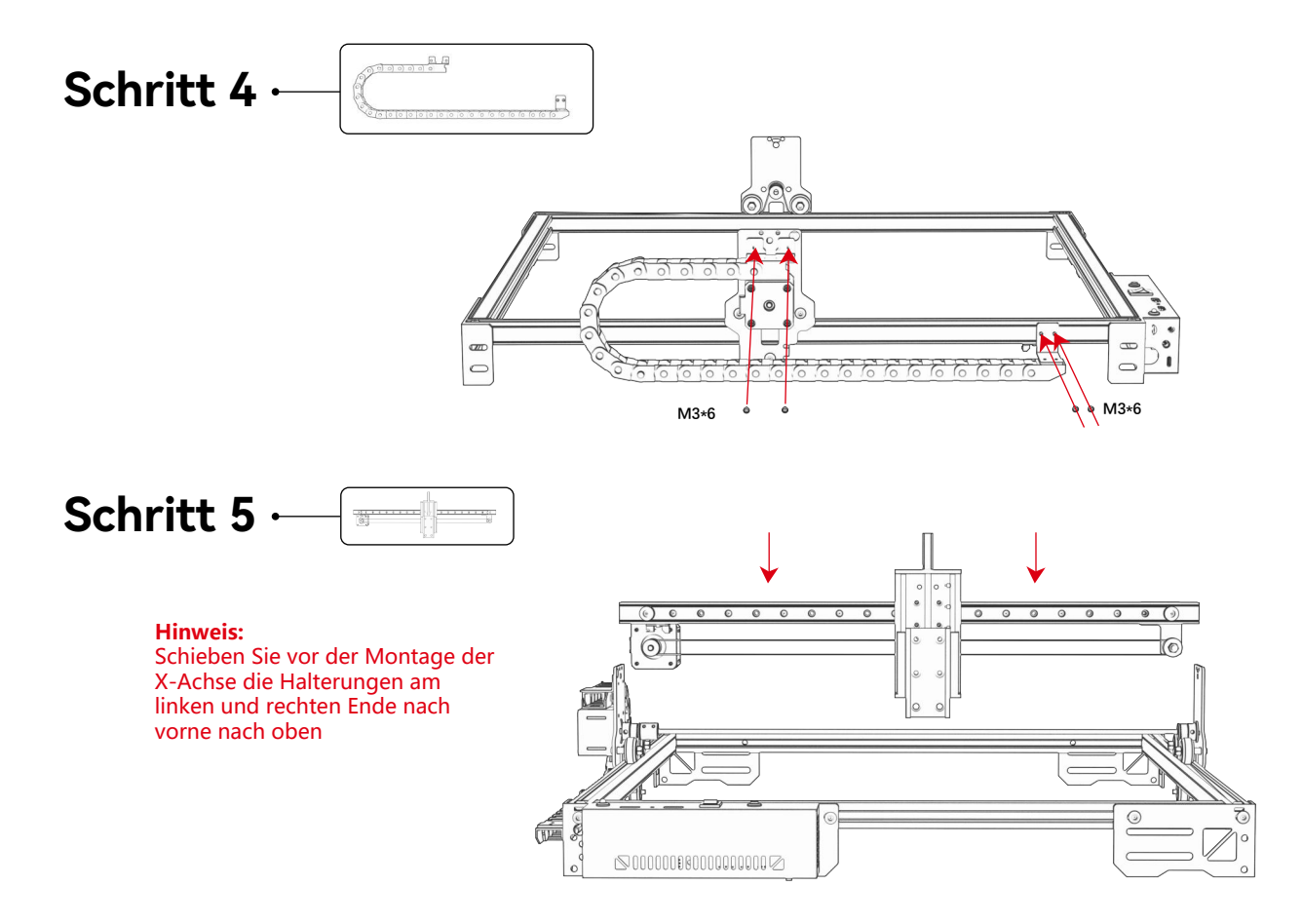

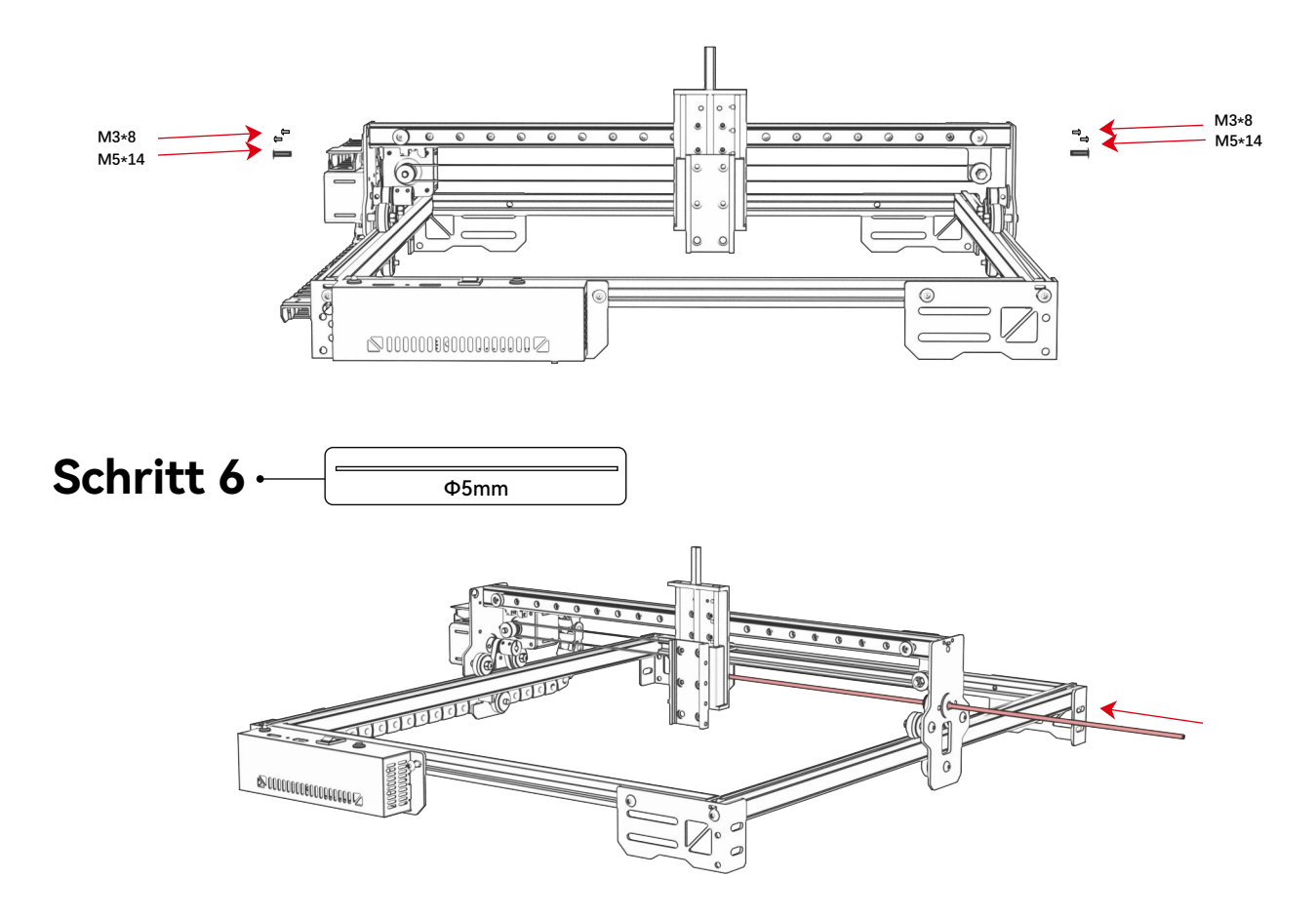
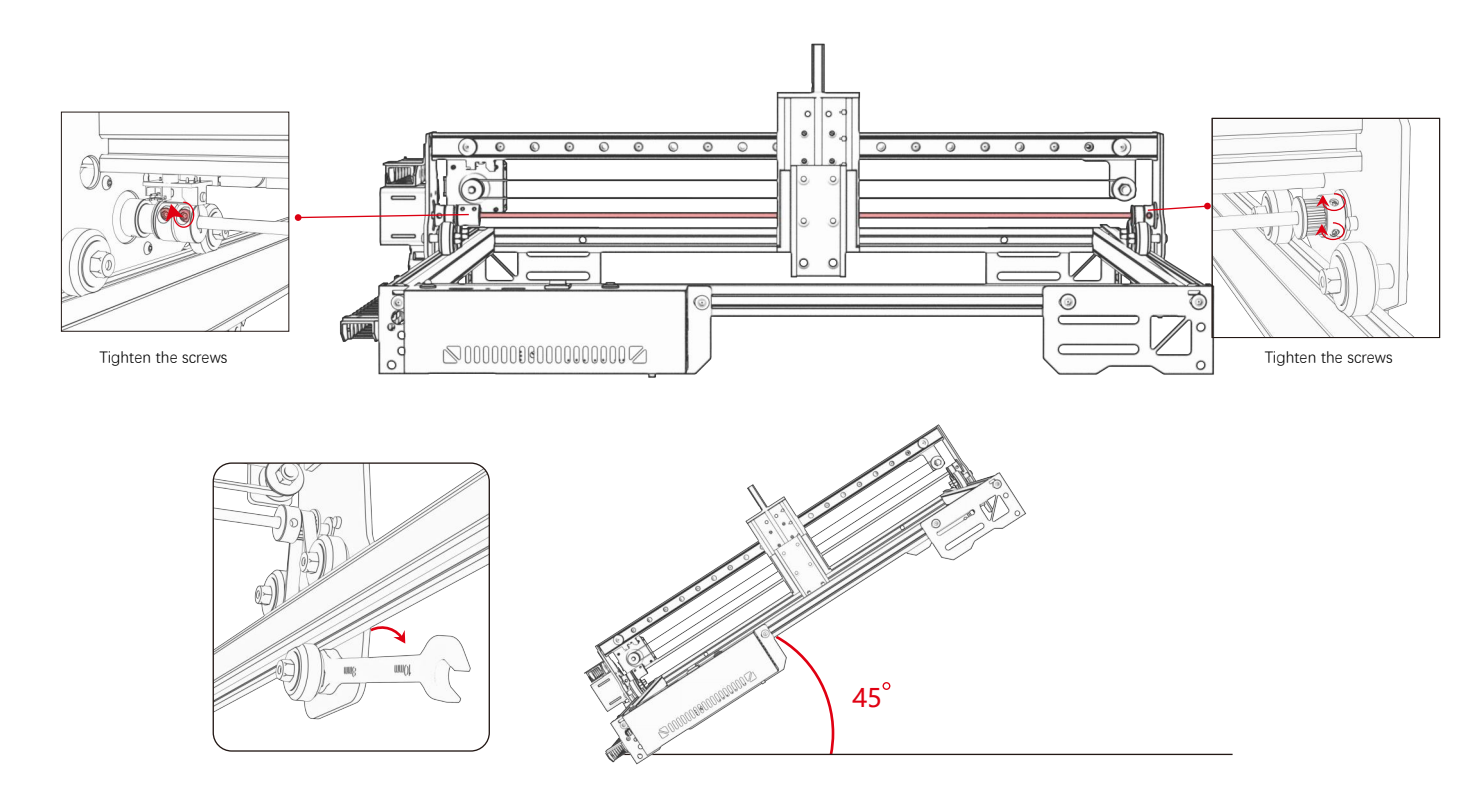

#### **Tipp: Wie bestimme ich die Dichtheit der Exzentermutter ?**

Wenn die Halterung befestigt ist, heben Sie ein Ende der Maschine in einem 45-Grad-Winkel zur horizontalen Ebene an und lösen Sie dann die Halterung für die X- oder Y-Achse aus einer hohen Position. Wenn die Halterung mit konstanter Geschwindigkeit zum Ende gleiten kann, ist die Dichtheit angemessen. Wenn das Gleiten nicht leichtgängig ist, stellen Sie die Exzentermutter so ein, dass sie sanft gleitet

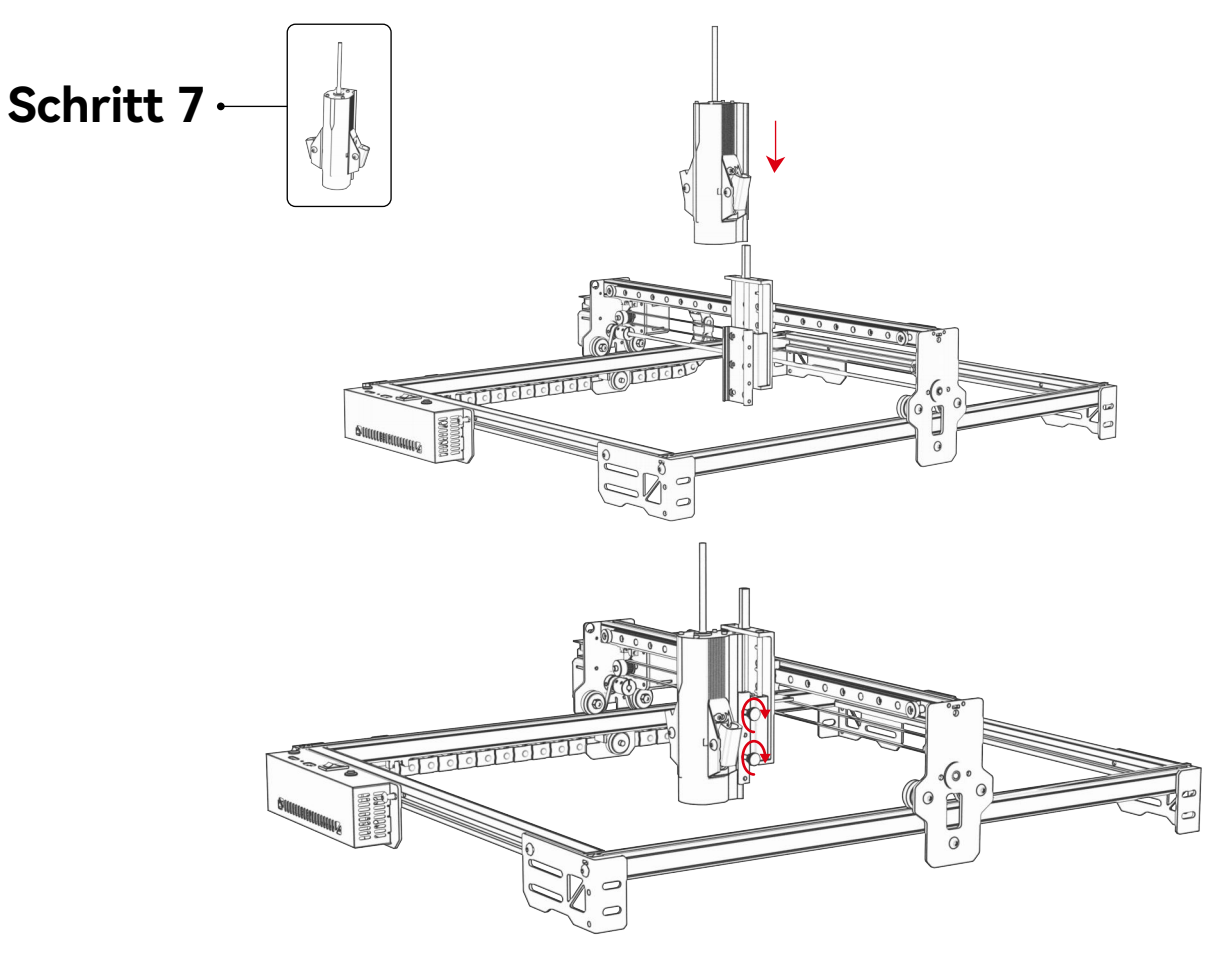

### **Schritt 8 Anschließen von Kabeln**

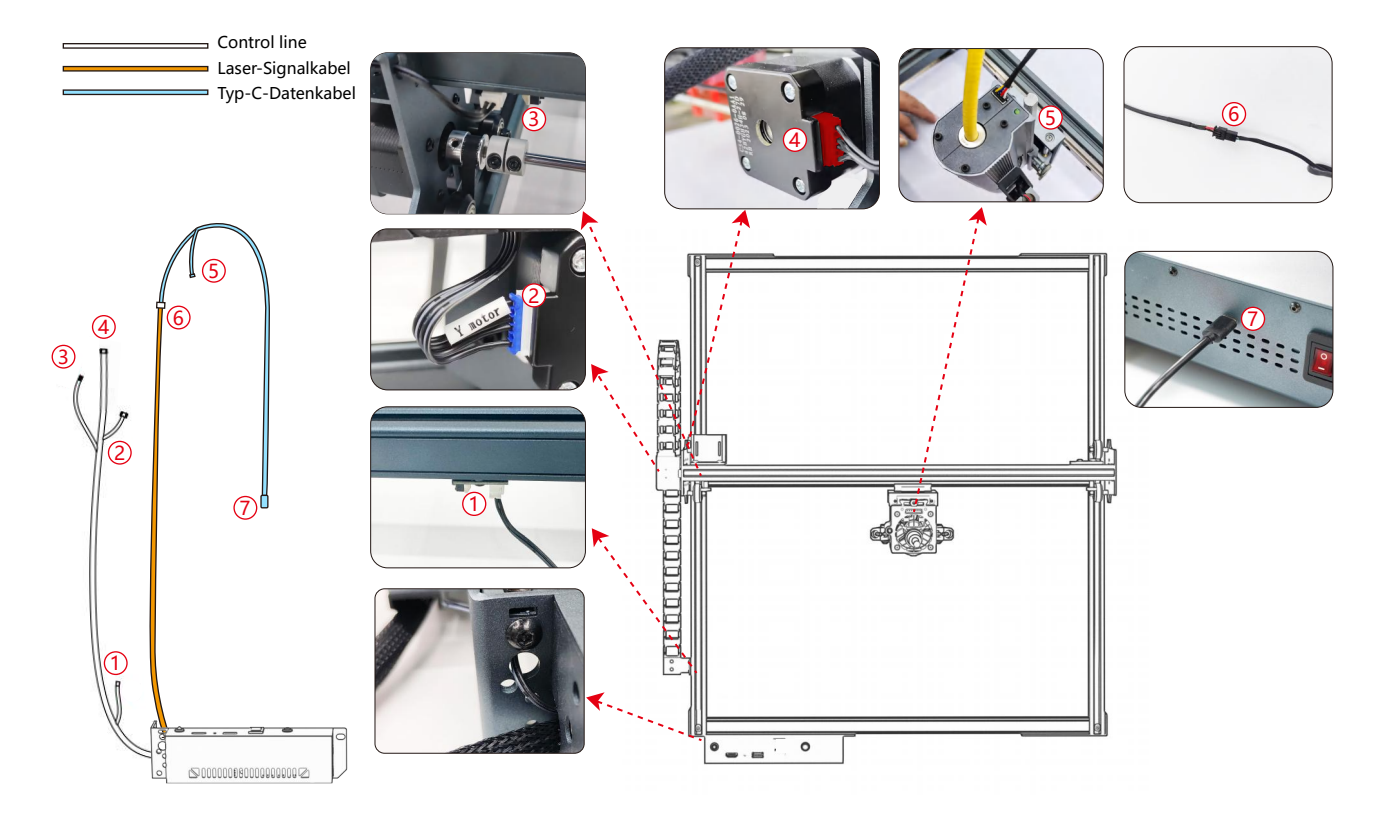

### **Schritt 9 Testprozess - Einschalten**

**1. Schalten Sie den Netzschalter der Maschine ein**

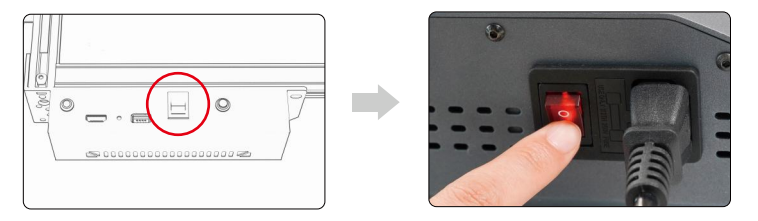

Schalten Sie zuerst den Netzschalter der Maschine ein und schalten Sie dann den Schalter der Faserlaser-Steuerbox ein, um nach dem Einschalten eine probabilistische Lichtemission von etwa 2 Sekunden zu vermeiden.

#### **2. Fokus-Einstellung**

**1)** Positionieren Sie das Testmaterial auf der Maschine.

**2)** Beobachten Sie, ob sich die roten Lichtflecken am linken und rechten Ende des Laserkopfes überlappen. Wenn nicht, stellen Sie die Höhe ein, indem Sie den Knopf auf der Z-Achse drehen, damit die beiden Punkte zusammenfallen.

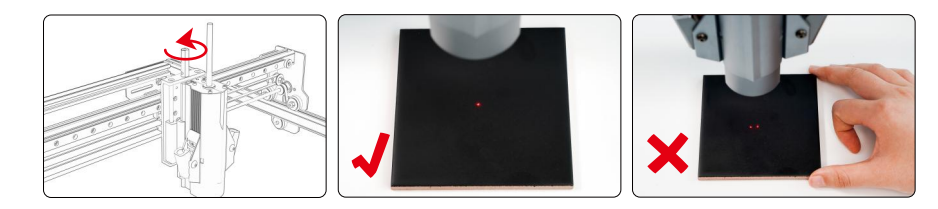

#### **3. Laser-Frequenzanpassung**

Die Frequenz der Steuerbox kann von 30 kHz bis 60 kHz eingestellt werden. Die Anpassungen entnehmen Sie bitte der Parametertabelle.(S. 44-47)

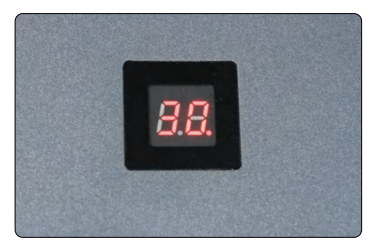

### **Schritt 10 Testprozess - Verwendung auf dem PC**

**1)** Wenn Sie Lightburn für die Online- oder Offline-Gravur von Bildern und die Musterfüllung verwenden, wird empfohlen, das Overscanning zu aktivieren, um bessere Gravurergebnisse zu erzielen.

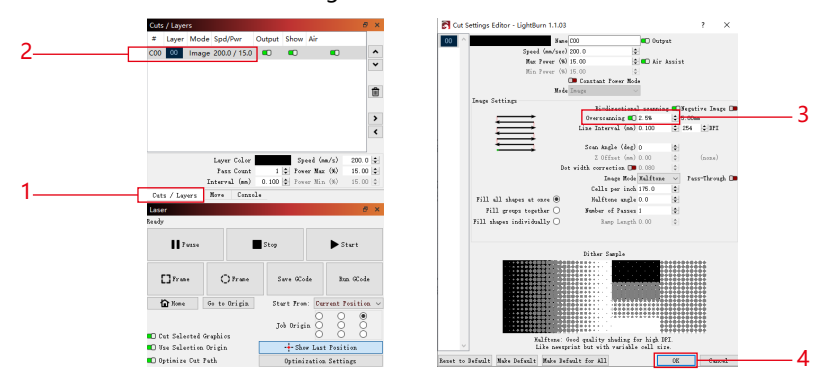

**2)** In der Bedienungsanleitung des Geräts finden Sie Anweisungen zur Verwendung von Lightburn. Der einzige Unterschied liegt in der Rahmung. Wählen Sie für das Framing in Lightburn "Verschieben" > "Power" und setzen Sie es auf 0. Sie können den Framing-Prozess durch die rote Lichtanzeige überwachen.

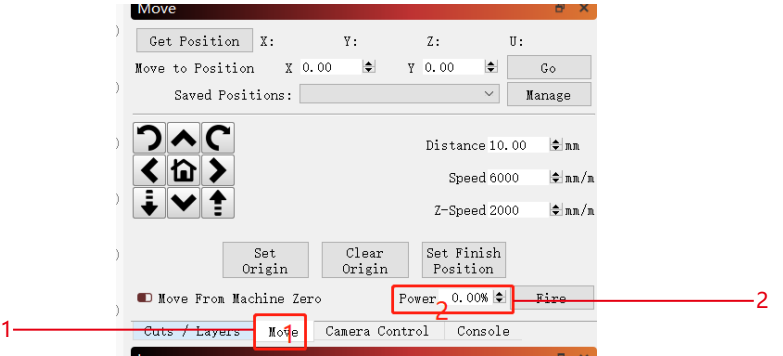

**3)** Anweisungen zur Verwendung von LaserGRBL finden Sie in der Bedienungsanleitung des Geräts. Der einzige Unterschied liegt in der Rahmung. Beim Framen in LaserGRBL muss die Framing-Energie auf 0 geändert werden.

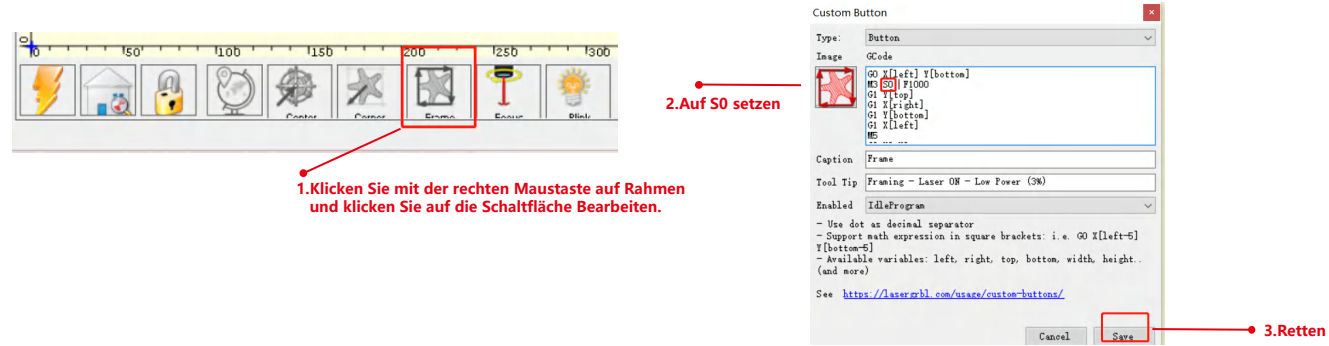

**COL** 

### **Schritt 11 Testprozess - Offline-Nutzung der A20 PRO 1064-Maschine**

**1)** Wenn Sie einen blauen Laser offline mit Lightburn verwenden, klicken Sie auf "Bearbeiten" und wählen Sie "Maschineneinstellungen". Ändern Sie den PWM-Mindestwert (\$35) von 0 auf 1. Beachten Sie, dass \$35 von MR20 auf 0 und der von blauem Laser auf 1 gesetzt werden sollte.

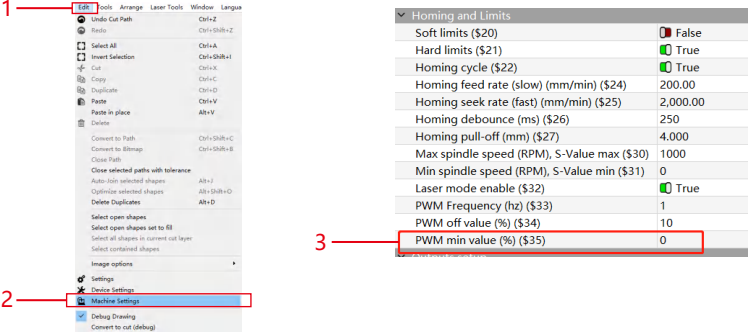

**2)** Wenn Sie einen blauen Laser offline mit GRBL verwenden, klicken Sie auf "Grbl" und wählen Sie "Grbl-Konfiguration". Ändern Sie den Wert von \$35 von 0 in 1. Beachten Sie, dass \$35 von MR20 auf 0 und der von blauem Laser auf 1 gesetzt werden sollte.

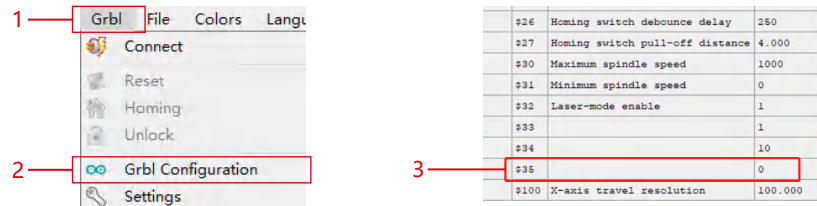

# **Schritt 12 FAQ**

**1) Wenn der Gravur- oder Schneideeffekt nicht zufriedenstellend ist:** 

a) Prüfen Sie, ob sich der Laser in der Fokusposition befindet.

b) Überprüfen Sie die Sauberkeit des Objektivs.

**2) Wenn eine Fehlfunktion der Rotlichtanzeige vorliegt und es unbequem ist, die Brennweite durch überlappende rote Lichter zu überprüfen, können Sie die Brennweite durch die Fixfokusmethode einstellen (Abstand von der Laserendfläche zum Messobjekt: 84mm).** 

**3) Wenn sich keine Spuren oder ungleichmäßige Energie in den gravierten Vektorlinien befinden:** 

a) Prüfen Sie, ob sich der Laser in der Fokusposition befindet.

b) Vergewissern Sie sich, dass es im M3-Konstantleistungsmodus betrieben wird.

#### **Anmerkung:**

المساحة العدمية.<br>1. Unsere Parameterliste gilt nur für die am häufigsten verwendeten Materialien. Kunden müssen möglicherweise andere ungewöhnliche Materialien selbst ausprobieren, oder sie können sich an uns wenden, um einen Test zu beantragen.

**by themselves, or they can contact us to apply for testing. 2.Line mode for vector lines requires M3 mode 2.Der Linienmodus für Vektorlinien erfordert den M3-Modus**

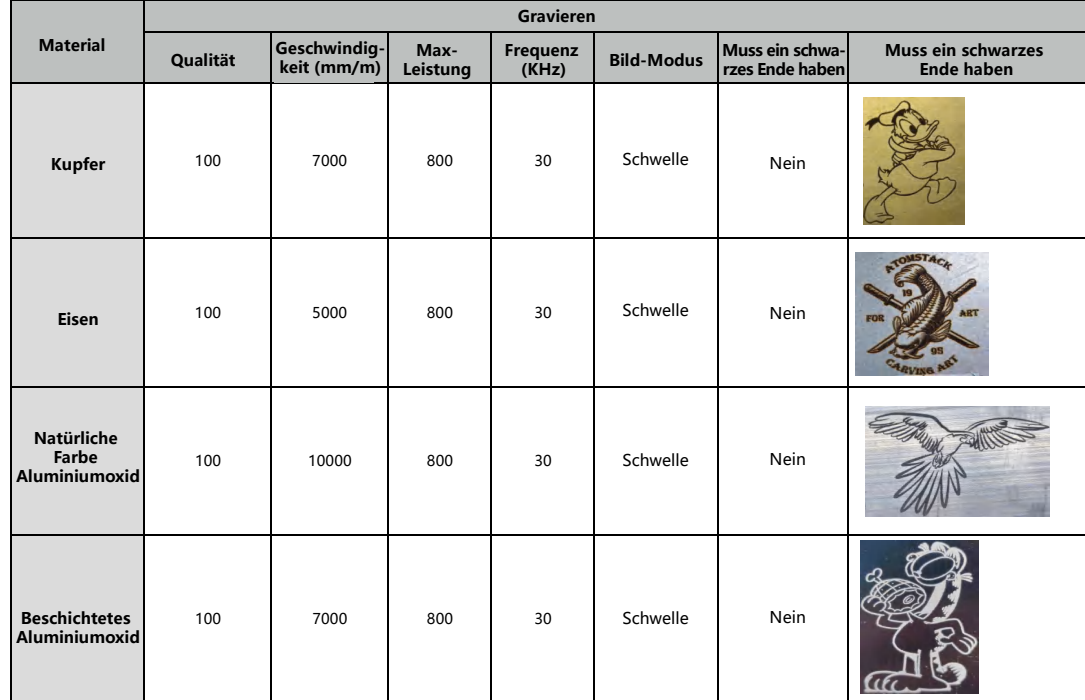

**Engraving Parameter for Common Material Gravurparameter für gängiges Material**

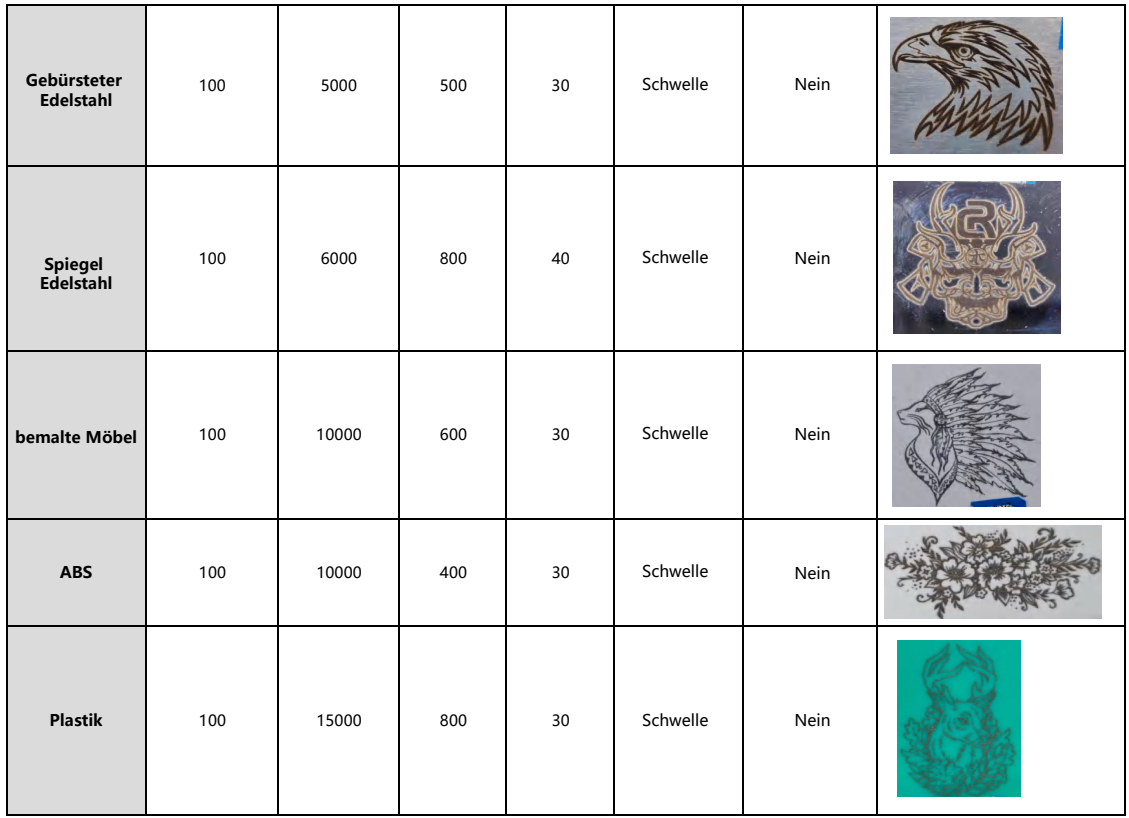

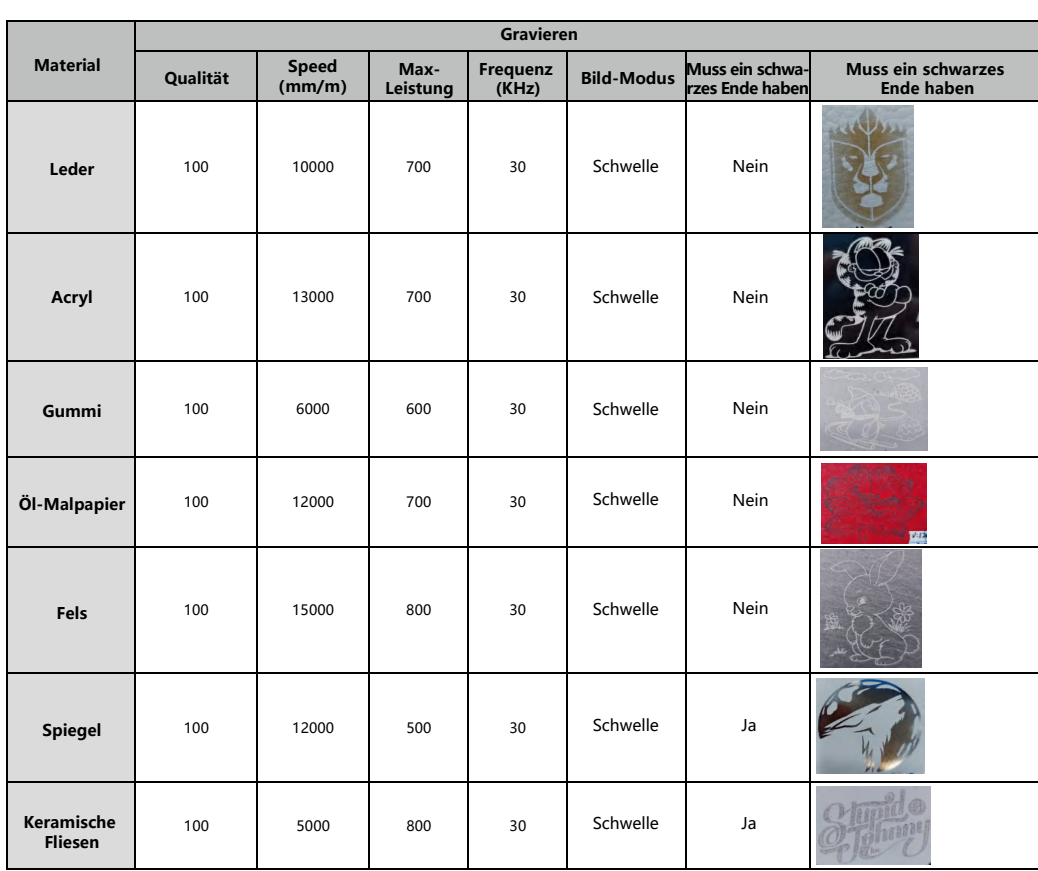

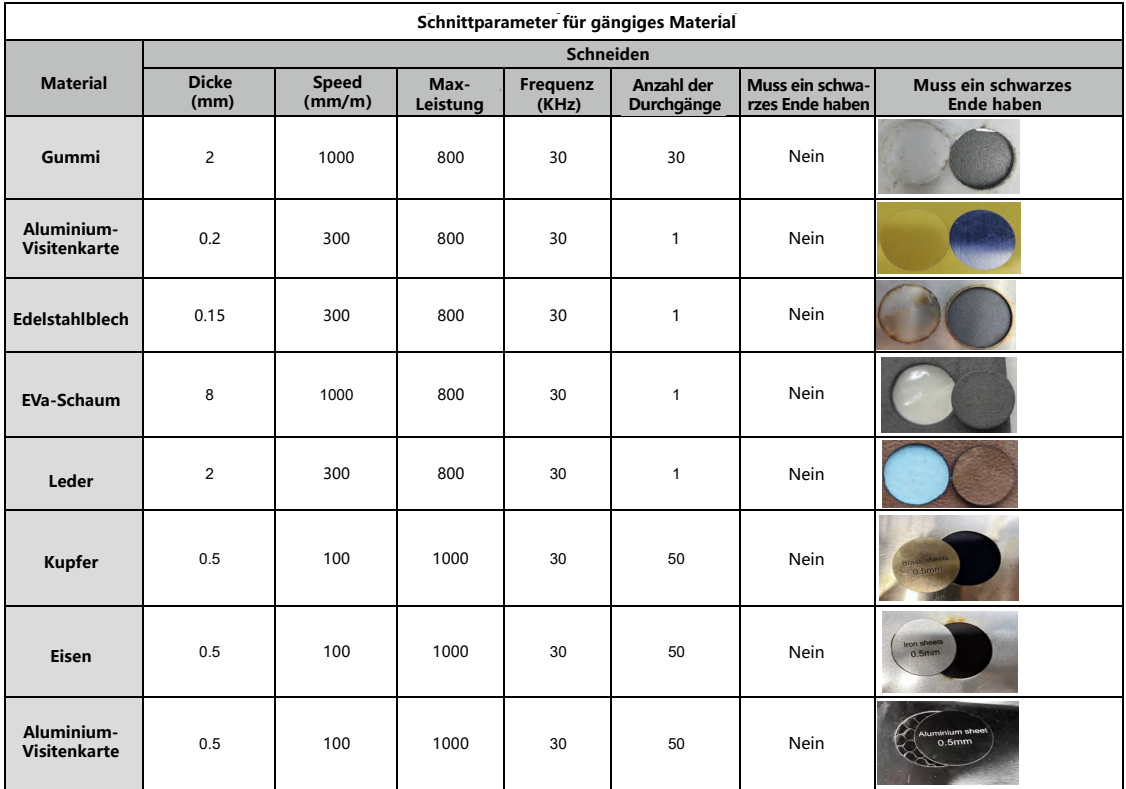

# **ATOMSTACK**

#### **Kundendienst:**

Detaillierte Garantiebestimmungen finden Sie auf unserer offiziellen Website: **www.atomstack.com**  Für technischen Support und Service senden Sie bitte eine E-Mail an support**@atomstack.com**

#### **Hersteller:**

Lieferant:Shenzhen AtomStack Technologies Co.,Ltd

#### **Adresse:**

17. Etage, Gebäude 3A, Phase II, Intelligent Park, Nr. 76, Baohe Avenue, Baolong Street, Longgang District, Shenzhen, Guangdong, China

Postleitzahl: 518172

#### **QR-Code scannen:**

QR-Code-Leser/Barcode-Scanner oder jede App mit Scanner

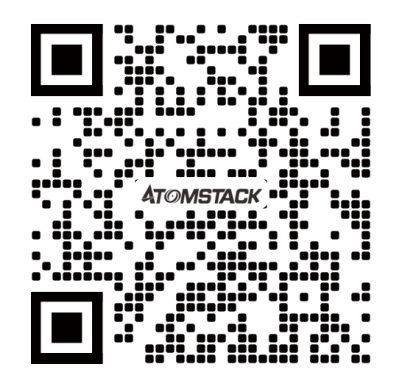

### ATOMSTACK A20 PRO 1064 Manuel d'utilisation du graveur laser

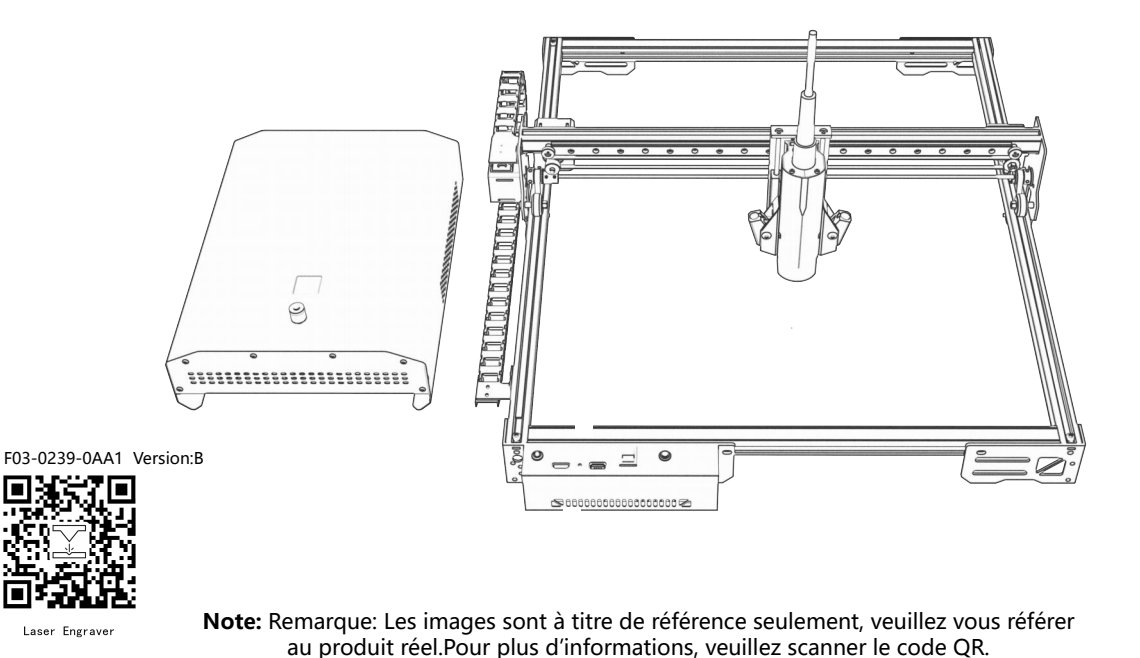

- $\cdot$  English
- Deutsche
- $\cdot$  Français
- $\cdot$  Italiano
- Español

# **Déclaration de sécurité et avertissement**

**Avant d'utiliser le graveur laser, veuillez lire attentivement ce guide de sécurité. Il comprend des avertissements sur les situations qui nécessitent une attention particulière et les pratiques dangereuses qui peuvent causer des dommages à votre propriété ou mettre en danger votre sécurité personnelle.** 

- **1.** Ce produit appartient aux produits laser de classe 4. Le système laser lui-même doit être conforme à la dernière version de la norme CEI 60825-1, sinon l'utilisation de ce produit est interdite.
- **2.** Notre graveur laser a un couvercle de protection pour empêcher les personnes d'être exposées au rayonnement laser en place.
- **3.** Si le couvercle de protection est livré avec un panneau d'accès pour l'entretien,
- **a)** il doit être muni d'un dispositif empêchant toute personne à l'intérieur du couvercle de protection d'être exposée à des risques laser équivalents au niveau de classe 3B ou de classe 4.
- **b)** Il doit y avoir un dispositif d'avertissement suffisant pour avertir d'un rayonnement laser équivalent à la classe 3R, à la classe 3B ou à la classe 4 dans la gamme de longueurs d'onde inférieures à 400 nm et supérieures à 700 nm pour toute personne pouvant se trouver à l'intérieur du couvercle de protection.
- **c)** Si un accès « sans rendez-vous » est prévu ou prévisible pendant le fonctionnement, des mesures doivent être prises pour empêcher l'émission d'un rayonnement laser équivalent à la classe 3B ou à la classe 4 lorsqu'une personne se trouve à l'intérieur du couvercle de protection pour les produits de classe 1, 2 ou 3R.

#### **Remarque : Les méthodes de prévention de l'exposition humaine aux rayonnements comprennent les tapis de sol sensibles à la pression, les détecteurs infrarouges, etc.**

- **4.** Le laser lui-même a un couvercle de protection qui est fixé avec des vis. Le couvercle de protection est fixé par montage magnétique. vérifiez si le couvercle de protection est verrouillé de manière fiable et ne le retirez pas lorsque l'appareil est sous tension.
- **5.** La coque du graveur laser a une fonction de verrouillage. Lorsque la coque est ouverte ou retirée, le laser peut s'arrêter automatiquement.
- **6.** Le graveur laser dispose d'un bouton d'arrêt d'urgence, qui peut immédiatement arrêter la sortie laser en cas d'accident.
- **7.** Le graveur laser dispose d'un bouton de réinitialisation, qui peut reprendre le travail après avoir relâché le bouton de verrouillage ou d'arrêt d'urgence et confirmé la sécurité.
- **8.** Le graveur laser est géré et contrôlé par des clés physiques, des chiens de cryptage, des systèmes de mots de passe et d'autres méthodes pour empêcher toute utilisation non autorisée par des personnes non formées.
- **9.** Des panneaux d'avertissement doivent être placés sur toute fenêtre ou canal où le rayonnement laser peut être activement observé ou reçu passivement sur le graveur laser.
- **10.** Si le laser brûle la peau ou les yeux, rendez-vous immédiatement à l'hôpital le plus proche pour un examen et un traitement.

# **Déclaration de sécurité de l'utilisateur**

Le laser peut nuire aux yeux et à la peau humains. N'exposez pas vos yeux ou votre peau directement au laser. Le produit laser a une lentille optique et émet un faisceau laser droit. La lumière émise par le produit, qu'elle soit directe ou réfléchie, est extrêmement nocive car elle peut se propager sur de longues distances tout en maintenant une densité lumineuse élevée. Lorsque vous manipulez le produit, vous devez porter des lunettes de protection oculaire appropriées (OD5) pour protéger vos yeux contre les dommages causés par le laser (y compris la lumière réfléchie et diffusée). La lumière réfléchie et diffusée dans des zones inattendues doit être atténuée et/ou absorbée.

#### **2.1 Sécurité laser**

• Nous avons installé un couvercle de protection laser sur le laser, qui peut grandement filtrer la réflexion diffuse du spot laser. Cependant, lorsque vous utilisez une machine de gravure laser, il est recommandé de porter des lunettes de protection laser. Évitez d'exposer votre peau à un faisceau laser de classe 4, surtout à courte distance. Les adolescents doivent être surveillés par leurs parents pendant l'utilisation. Ne touchez pas le module de gravure laser lorsque la machine démarre.

#### **2.2 Sécurité incendie**

La coupe brûle le substrat et les faisceaux laser de haute intensité génèrent des températures extrêmement élevées et une grande quantité de chaleur. Certains matériaux peuvent prendre feu pendant la coupe, générant du gaz et de la fumée à l'intérieur de l'équipement. Lorsque le faisceau laser frappe le matériau, une petite flamme apparaît généralement à ce stade. Il se déplacera avec le laser et ne sera pas allumé en continu lorsque le laser passera. Ne laissez pas la machine sans surveillance pendant le processus de gravure. Après utilisation, assurez-vous de nettoyer les débris, les débris et les matériaux inflammables dans la machine de découpe laser. Assurez-vous d'avoir un extincteur à proximité pour assurer la sécurité. Lors de l'utilisation d'une machine de gravure laser, de la fumée, de la vapeur, des particules et des matériaux potentiellement toxiques (plastiques et autres matériaux combustibles) sont générés, ce qui peut nuire à la santé.

#### **2.3 Sécurité des matériaux**

Ne gravez pas de matériaux dont les propriétés sont inconnues. Matériaux recommandés: bois, bambou, cuir, plastique, tissu, papier, acrylique opaque, verre, métal. Matériaux non recommandés: pierres précieuses, matériaux transparents, matériaux réfléchissants, y compris les métaux réfléchissants, etc. Le verre et les matériaux métalliques réfléchissants ne peuvent être gravés qu'après être noirs.

#### **2.4 Sécurité d'utilisation**

La machine à graver ne peut être utilisée qu'en position horizontale et doit être solidement fixée pour éviter les incendies causés par un mouvement accidentel ou une chute de l'établi pendant le processus de travail. Il est interdit de pointer le laser sur des personnes, des animaux ou tout objet inflammable, qu'ils soient en état de fonctionnement ou non.

#### **2.5 Sécurité électrique**

Pour éviter les accidents tels que les incendies et les chocs électriques, la machine de gravure laser fournit un adaptateur secteur avec un fil de terre. Lorsque vous utilisez la machine de gravure laser, branchez la fiche d'alimentation dans une prise de courant mise à la terre.

#### **2.6 Sécurité environnementale**

Lors de l'installation de l'équipement de gravure et de découpe, veuillez vous assurer que le lieu de travail doit être nettoyé et qu'il ne doit pas y avoir de matières inflammables et explosives autour de l'équipement. Lors de la gravure ou de la découpe, une plaque

# **Clause de non-responsabilité et avertissement**

- Ce produit n'est pas un jouet et ne convient pas aux personnes de moins de 15 ans. Ne laissez pas les enfants toucher le module laser. Soyez prudent lorsque vous travaillez dans des scènes avec des enfants.
- Ce produit est un module laser, visitez http://www.atomstack.com/laserengraverdownload pour le « manuel d'utilisation » complet et les dernières instructions et avertissements. Shenzhen AtomStack Technologies Co., Ltd. AtomStack se réserve le droit de mettre à jour cette clause de non-responsabilité et les directives de sécurité d'utilisation.
- Assurez-vous de lire attentivement ce document avant d'utiliser le produit pour comprendre vos droits, responsabilités et consignes de sécurité légaux; Sinon, cela peut entraîner une perte de biens, un accident de sécurité et un danger caché de sécurité personnelle. Une fois que vous utilisez ce produit, vous serez réputé avoir compris, accepté et accepté tous les termes et contenus de ce document. L'Utilisateur s'engage à être responsable de ses actes et de toutes les conséquences qui en découlent. L'utilisateur accepte d'utiliser le produit uniquement à des fins légitimes et accepte l'intégralité des termes et du contenu de ce document et toutes les politiques ou directives pertinentes qu'AtomStack peut établir. Vous comprenez et acceptez qu'AtomStack peut ne pas être en mesure de vous fournir la cause du dommage ou de l'accident et de vous fournir le service après-vente d'AtomStack à moins que vous ne fournissiez les fichiers de gravure ou de découpe originaux, les paramètres de configuration du logiciel de gravure utilisés, les informations du système d'exploitation, la vidéo du processus de gravure ou de découpe et les étapes opérationnelles avant la survenance d'un problème ou d'une défaillance.
- AtomStack n'est pas responsable de toutes les pertes résultant de la non-utilisation du produit par l'utilisateur conformément à ce manuel.
- Atomstack a le droit ultime d'interpréter le document, sous réserve du respect de la loi. Atomstack se réserve le droit de mettre à jour, de modifier ou de résilier les Conditions sans préavis.

# **liste**

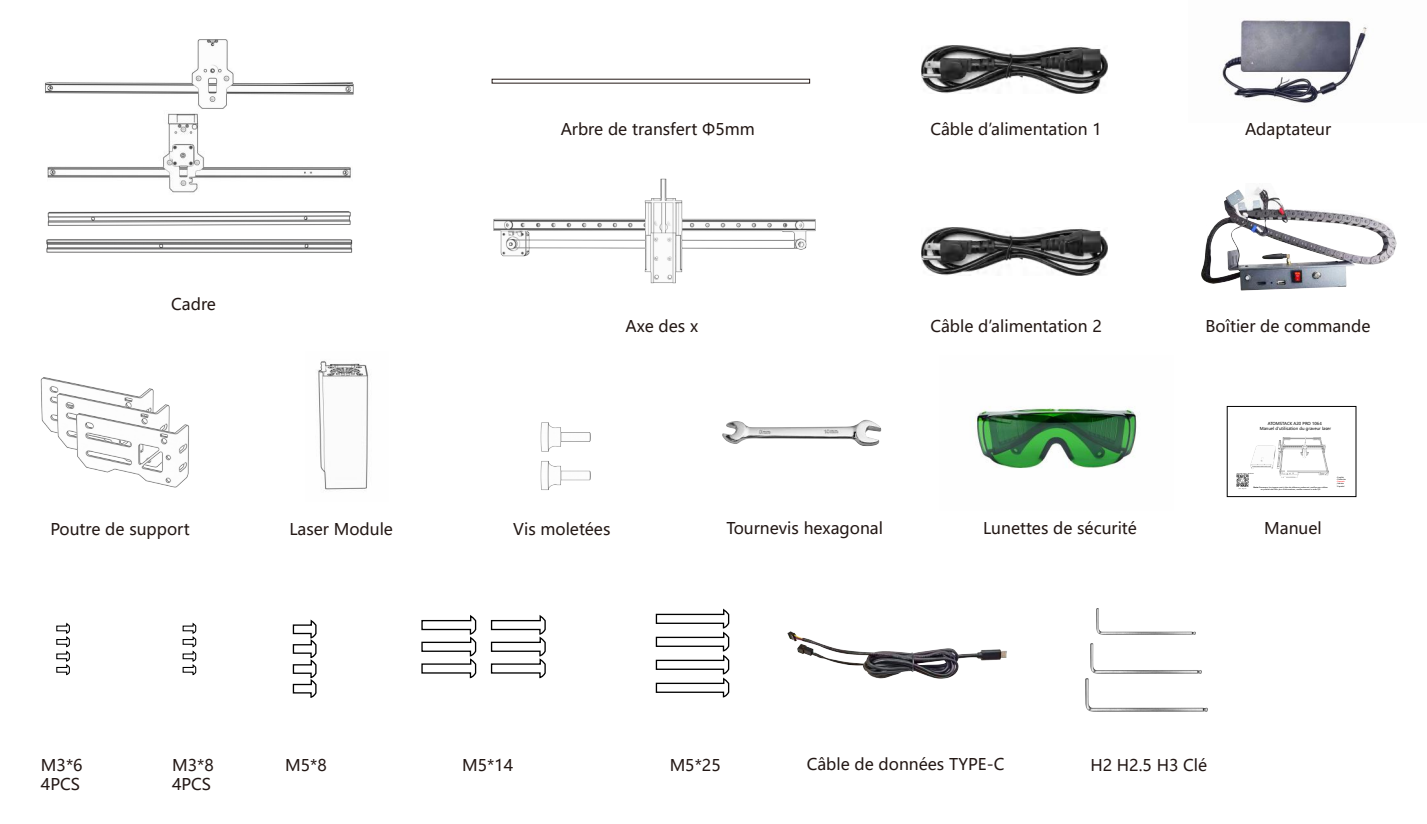

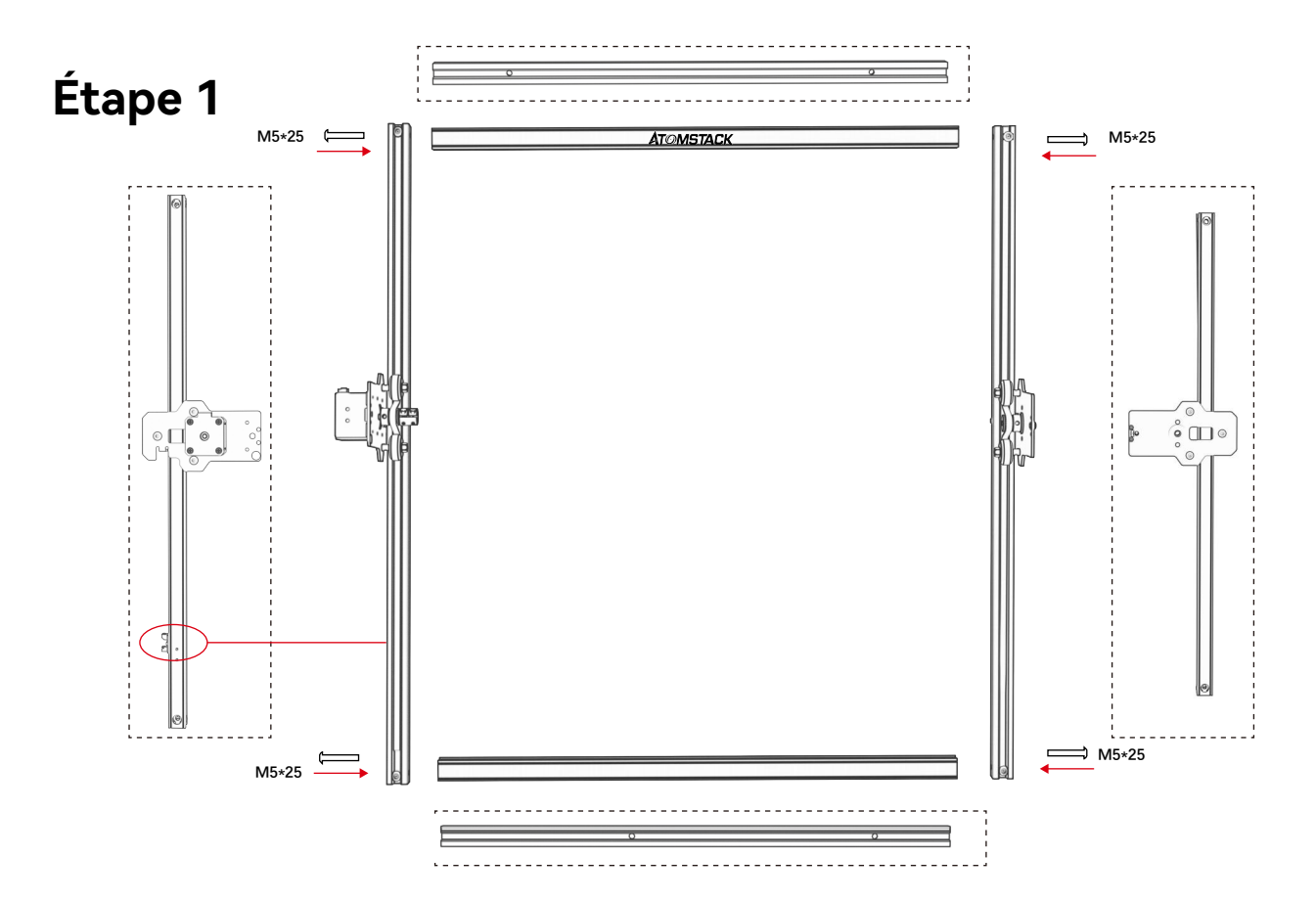

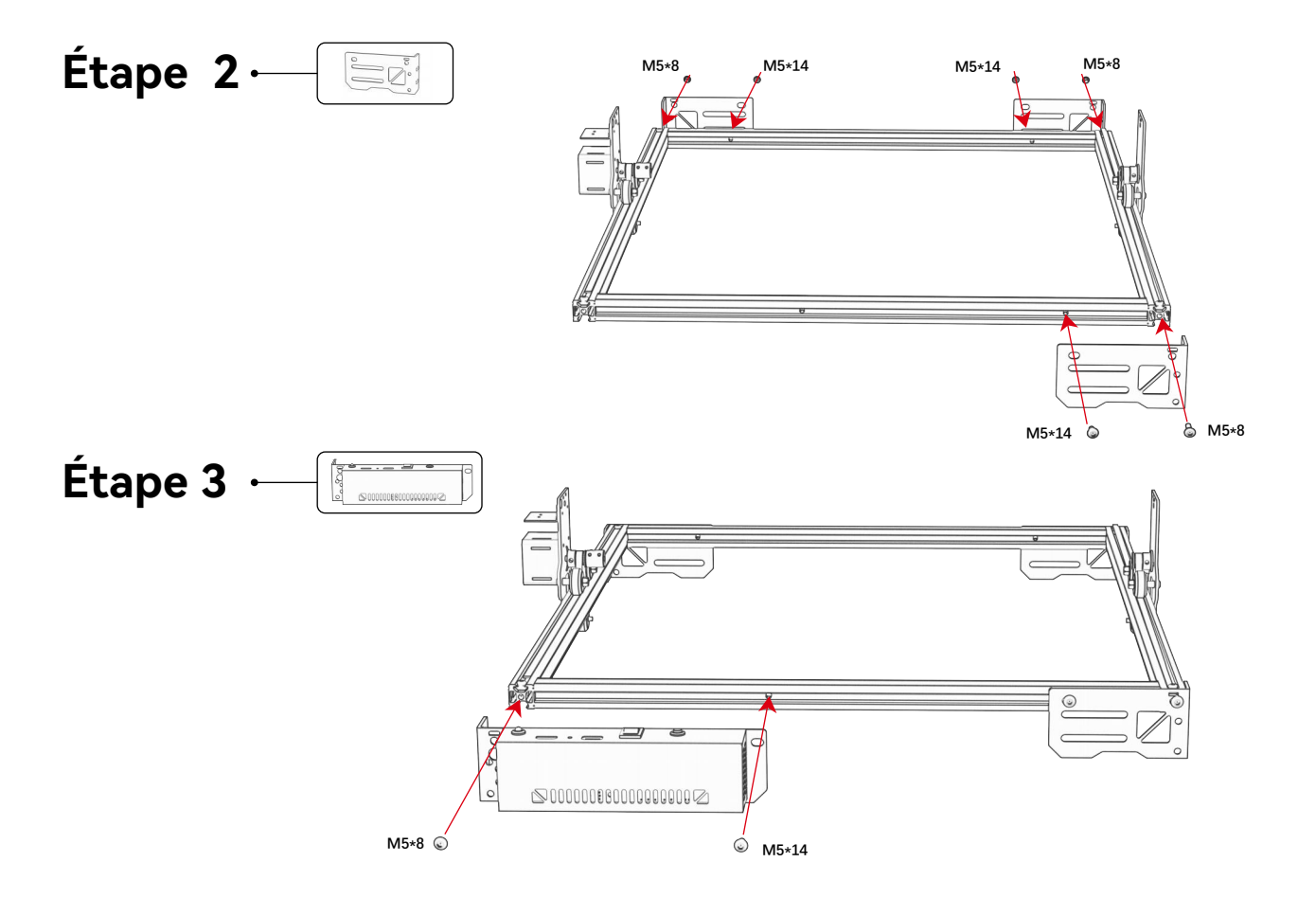

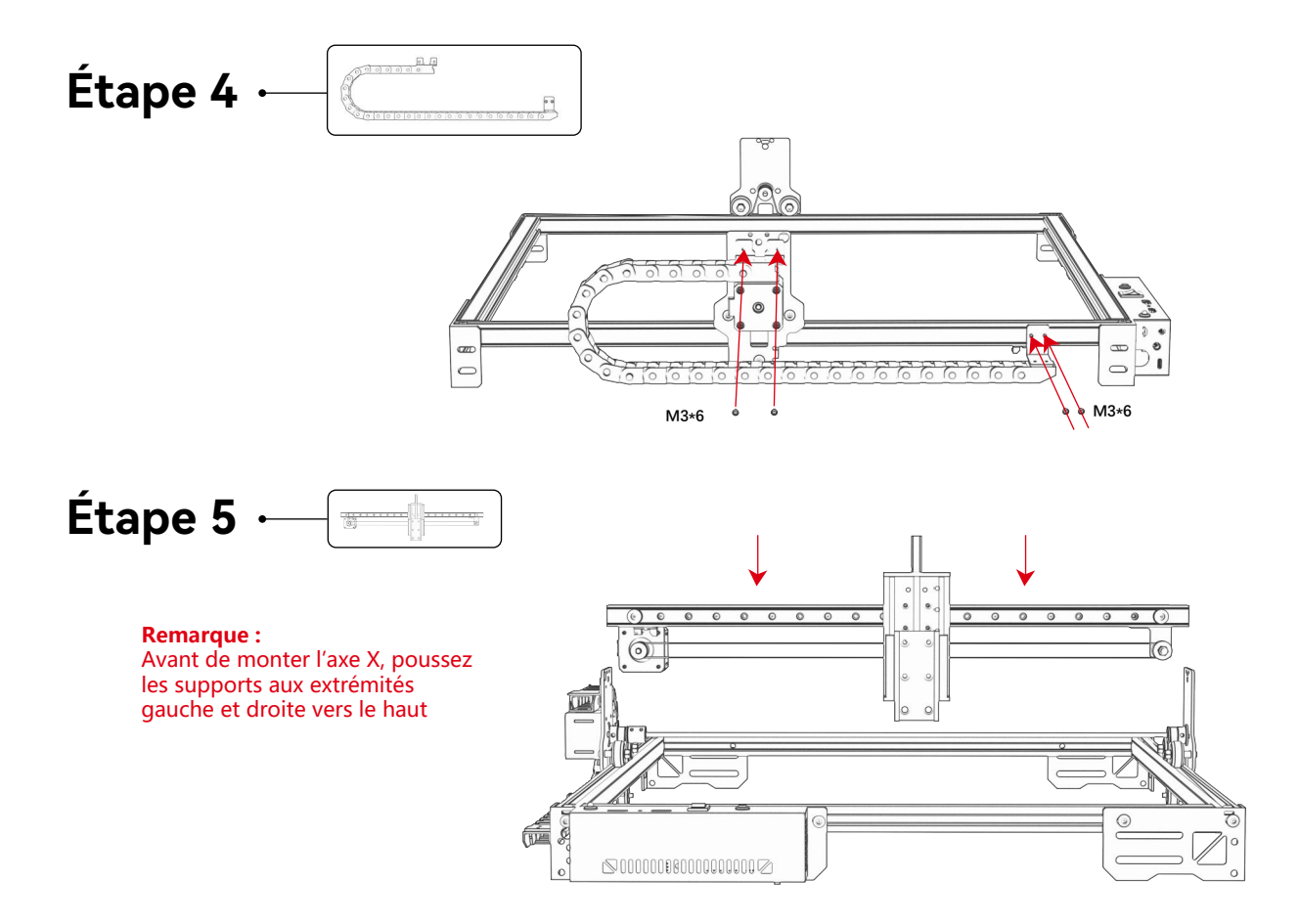

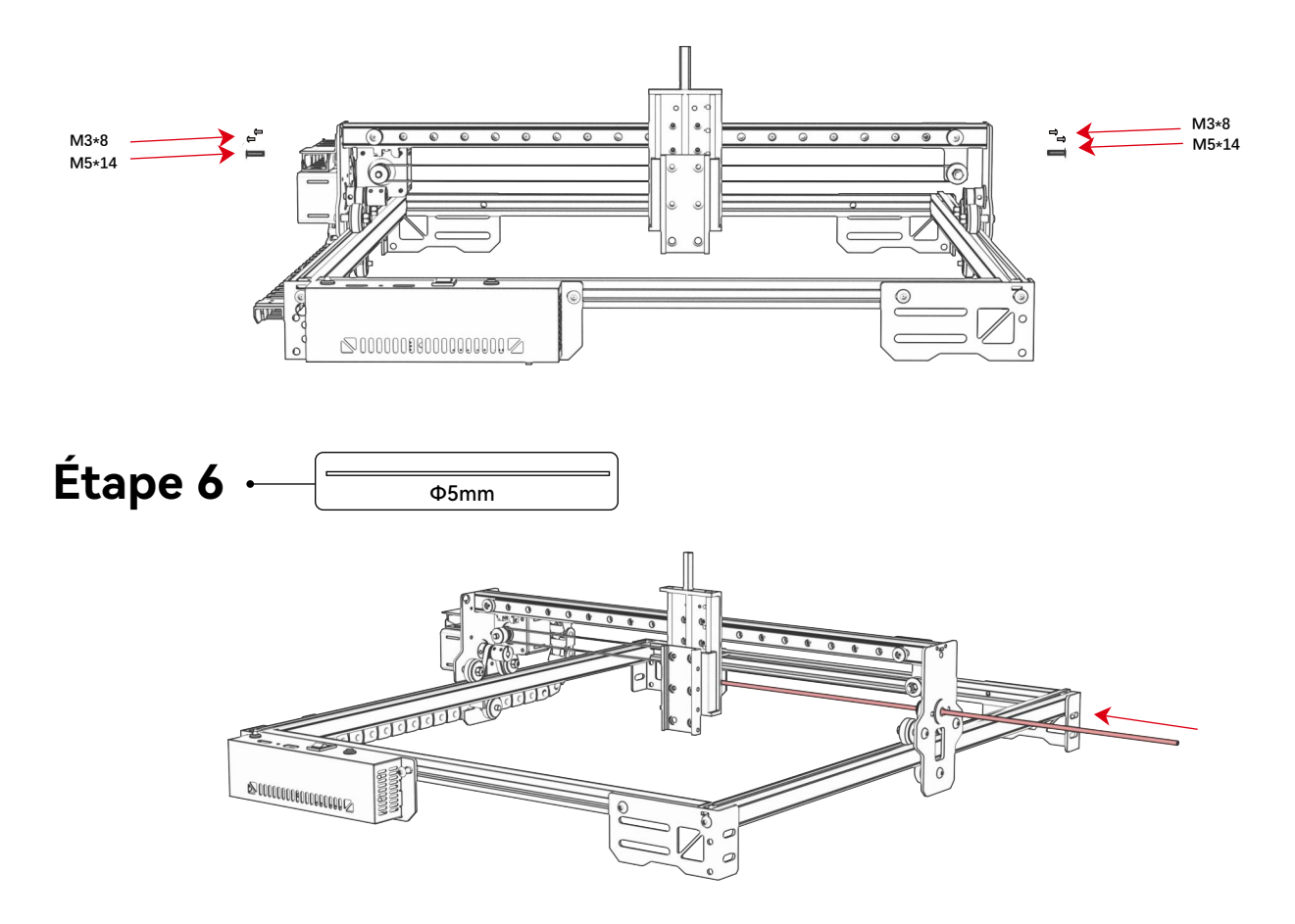

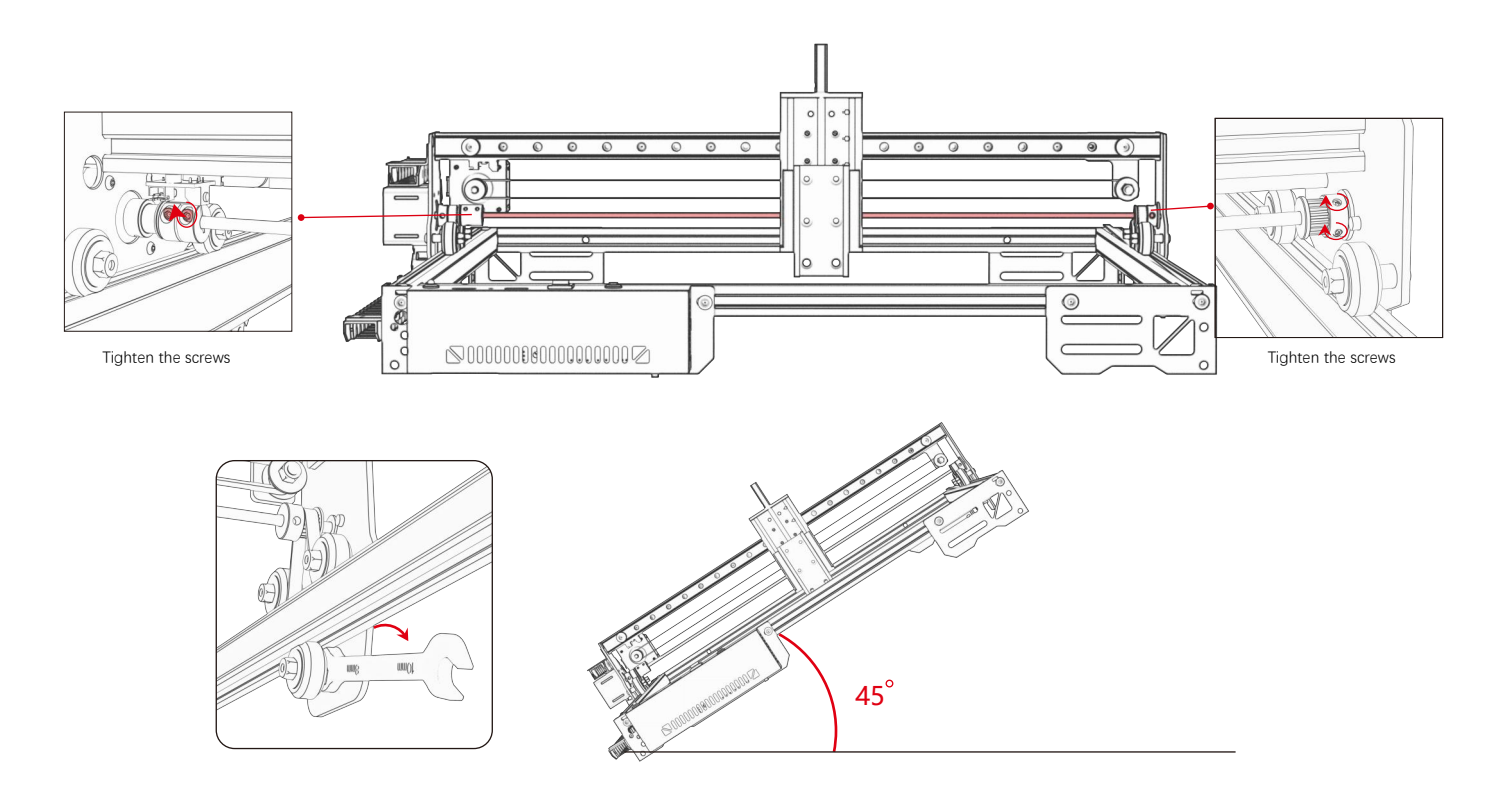

#### **Astuce : Comment déterminer le serrage de l'écrou excentrique ?**

Une fois le support fixé, soulevez une extrémité de la machine à un angle de 45 degrés avec le plan horizontal, puis relâchez le support de l'axe X ou de l'axe Y d'une position haute. Si le support peut glisser jusqu'à l'extrémité à une vitesse constante, le serrage est approprié. Si le glissement n'est pas lisse, ajustez l'écrou excentrique pour le faire glisser en douceur

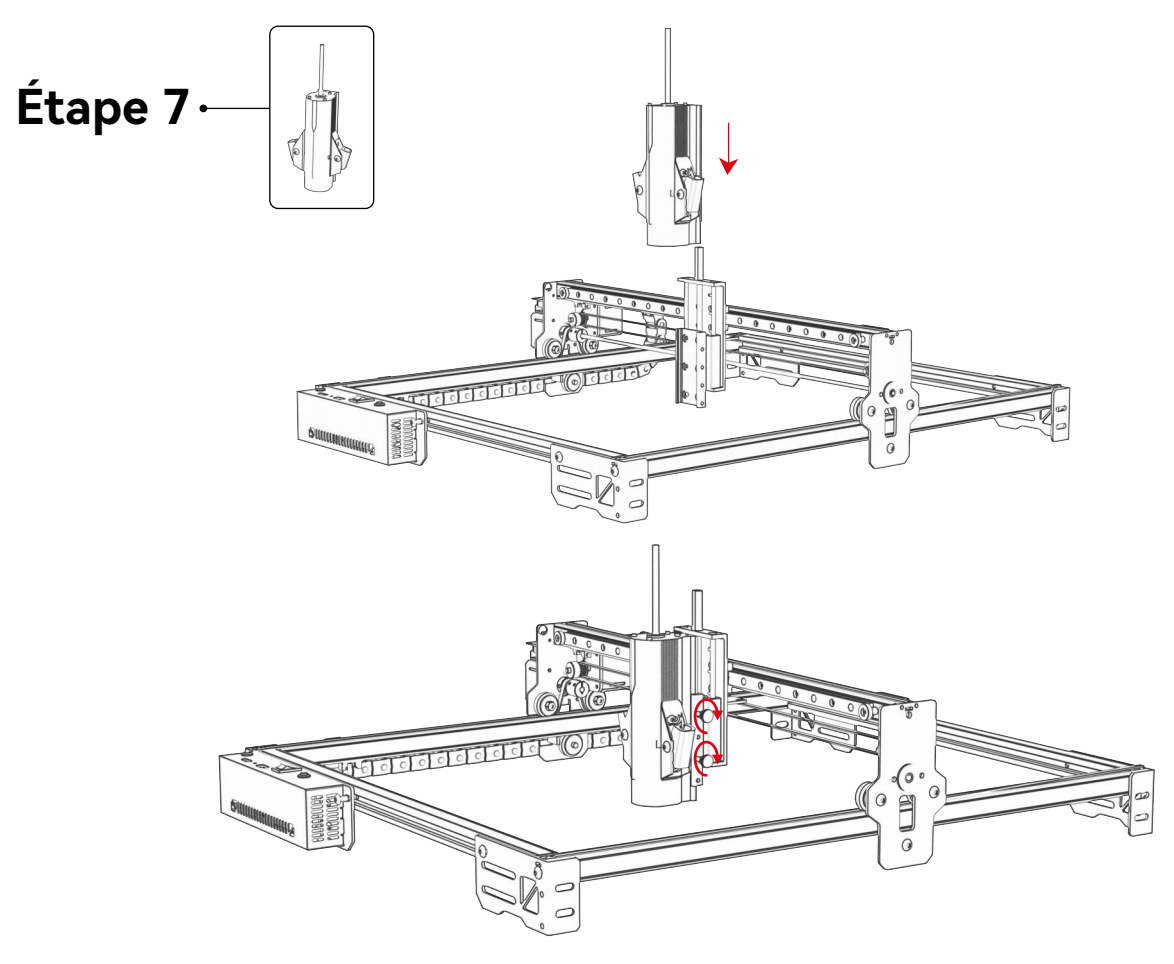

# **Étape 8 : Connexion**

Ligne de contrôle Câble de données de type C Câble de signal laser

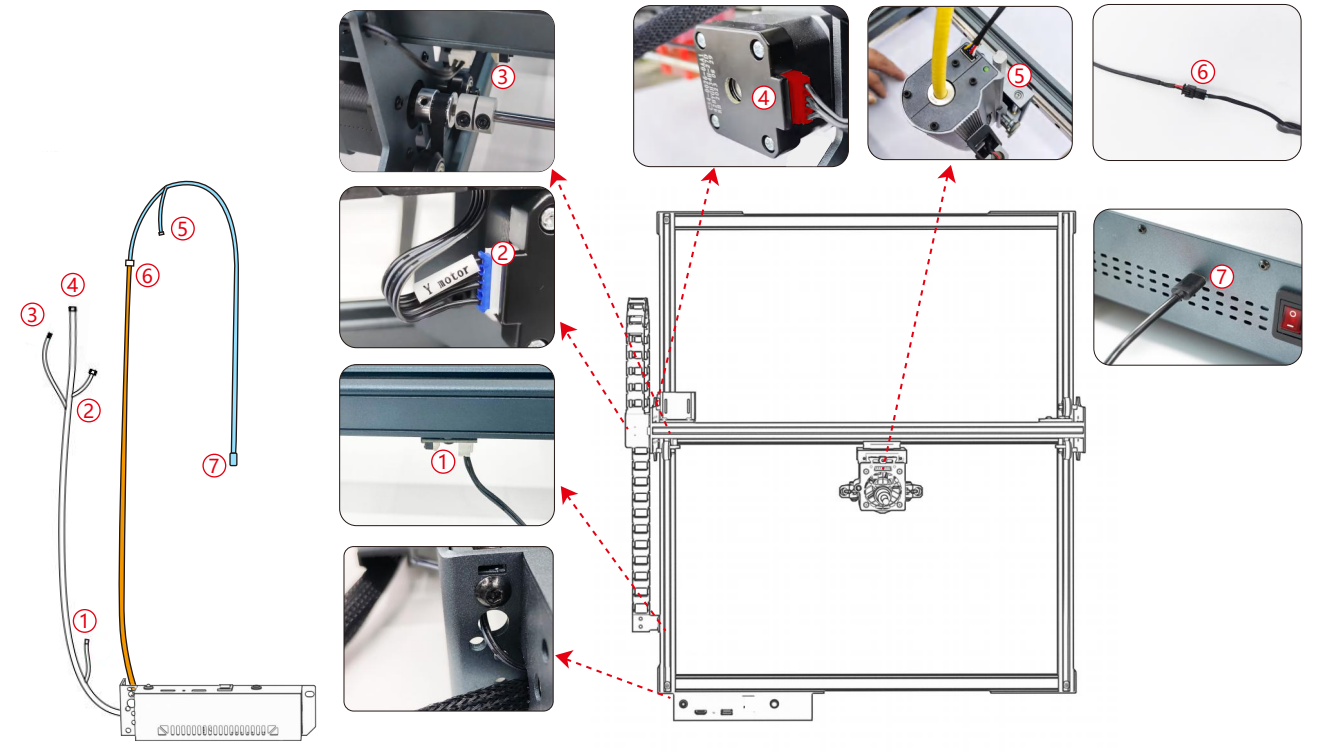

# **Étape 9 Processus de test - Mise sous tension**

**1. Allumez l'interrupteur d'alimentation de la machine**

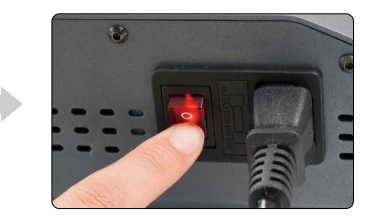

Allumez d'abord l'interrupteur d'alimentation de la machine, puis allumez l'interrupteur du boîtier de commande laser à fibre pour éviter environ 2 secondes d'émission de lumière probabiliste après la mise sous tension.

#### **2. Ajustement de la mise au point**

**1)** Placez le matériel d'essai sur la machine.

**2)** Observez si les taches de lumière rouge aux extrémités gauche et droite de la tête laser se chevauchent. Sinon, réglez la hauteur en tournant le bouton sur l'axe Z pour faire coïncider les deux points.

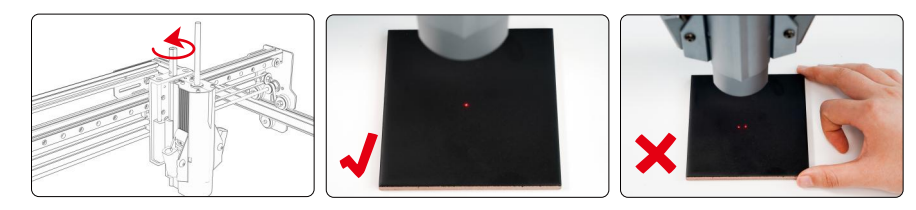

#### **3.Réglage de la fréquence laser**

La fréquence du boîtier de commande peut être réglée de 30kHz à 60kHz. Reportez-vous au tableau des paramètres pour les ajustements.(p. 68 à 71)

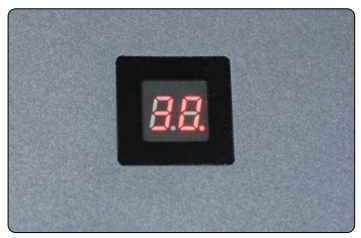

# **Étape 10 Processus de test - Utilisation sur PC**

**1)** Lorsque vous utilisez Lightburn pour la gravure en ligne ou hors ligne d'images et le remplissage de motifs, il est recommandé d'activer le surbalayage pour de meilleurs résultats de gravure.

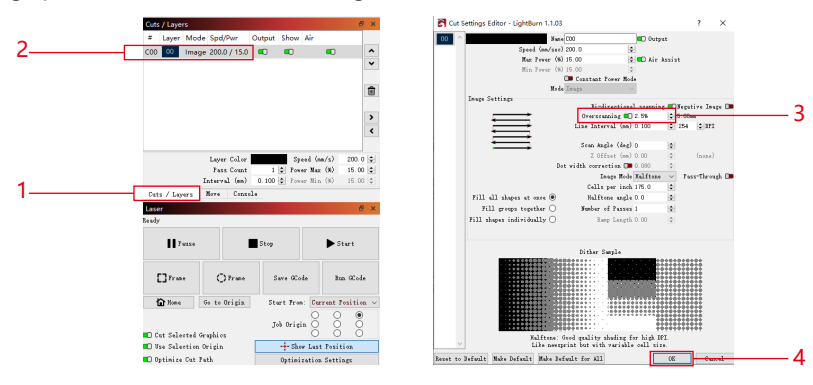

**2)** Reportez-vous au manuel d'utilisation de la machine pour obtenir des instructions sur l'utilisation de Lightburn. La seule différence réside dans le processus de cadrage. Pour le cadrage dans Lightburn, sélectionnez « Déplacer » > « Alimentation » et réglez-le sur 0. Vous pouvez surveiller le processus de cadrage via l'indicateur de lumière rouge.

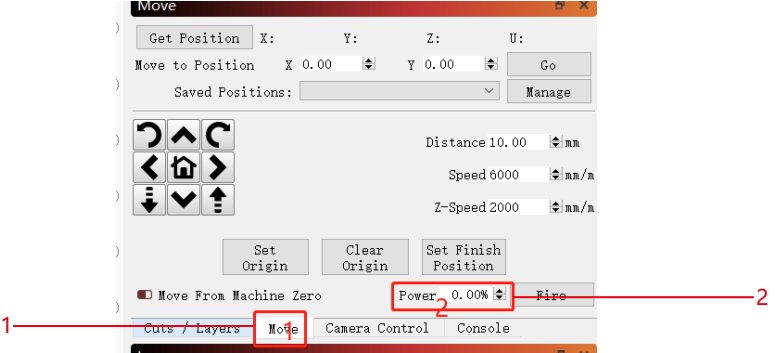

**3)** Reportez-vous au manuel d'utilisation de la machine pour obtenir des instructions sur l'utilisation de LaserGRBL. La seule différence réside dans le processus de cadrage. Lors de l'exécution du cadrage dans LaserGRBL, l'énergie de cadrage doit être modifiée à 0.  $\vert x \vert$ **Custom Button** 

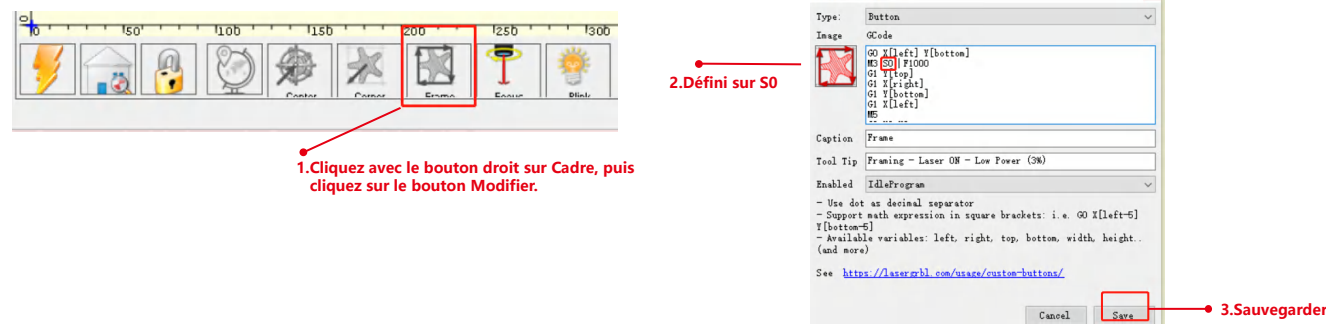

# **Étape 11 Processus de test - Utilisation hors ligne de la machine A20 PRO 1064**

**1)** Lorsque vous utilisez un laser bleu hors ligne avec une brûlure de lumière, cliquez sur « Modifier » et sélectionnez « Paramètres de la machine ». Modifiez la valeur PWM min (35 \$) de 0 à 1. Notez que 35 \$ de MR20 doit être réglé sur 0 et celui du laser bleu doit être réglé sur 1.

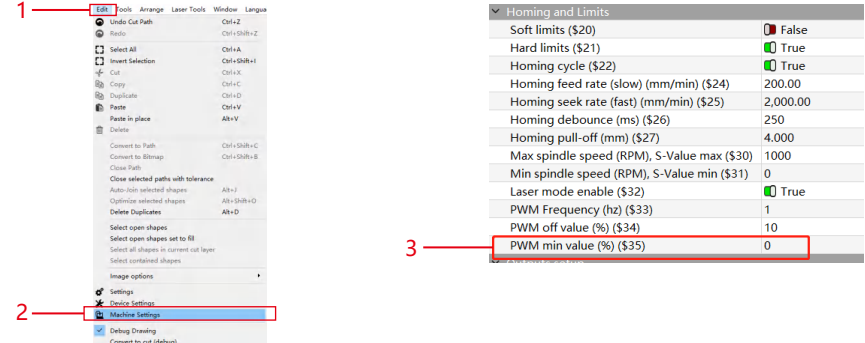

2) Lorsque vous utilisez un laser bleu hors ligne avec GRBL, cliquez sur « Grbl » et sélectionnez « Configuration Grbl ». Modifiez la valeur de 35 \$ de 0 à 1. Notez que 35 \$ de MR20 doit être réglé sur 0 et celui du laser bleu doit être réglé sur 1.

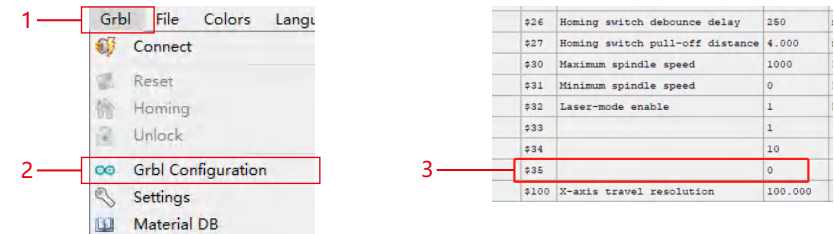

# **Étape 12 FAQ**

**1) Si l'effet de gravure ou de découpe n'est pas satisfaisant :** 

a) Vérifiez si le laser est en position focale.

b) Vérifiez la propreté de la lentille.

**2) S'il y a un dysfonctionnement avec l'indicateur de lumière rouge et qu'il n'est pas pratique de vérifier la distance focale à travers des lumières rouges qui se chevauchent, vous pouvez ajuster la distance focale par la méthode de mise au point fixe (distance de la face d'extrémité laser à l'objet mesuré: 84 mm).** 

**3) S'il n'y a pas de traces ou d'énergie inégale dans les lignes vectorielles gravées:** 

a) Vérifiez si le laser est en position focale.

b) Confirmez s'il fonctionne en mode de puissance constante M3.

Steel <sup>100</sup> <sup>6000</sup> <sup>800</sup> <sup>40</sup> Threshold NO **Remarque:**

**Remark: 1.Notre liste de paramètres ne concerne que les matériaux les plus utilisés. Les clients peuvent avoir besoin d'essayer d'autres**  matériaux inhabituels par eux-mêmes, ou ils peuvent nous contacter pour postuler pour des tests.

**by themselves, or they can contact us to apply for testing. 2.Line mode for vector lines requires M3 mode 2.Le mode Ligne pour les lignes vectorielles nécessite le mode M3**

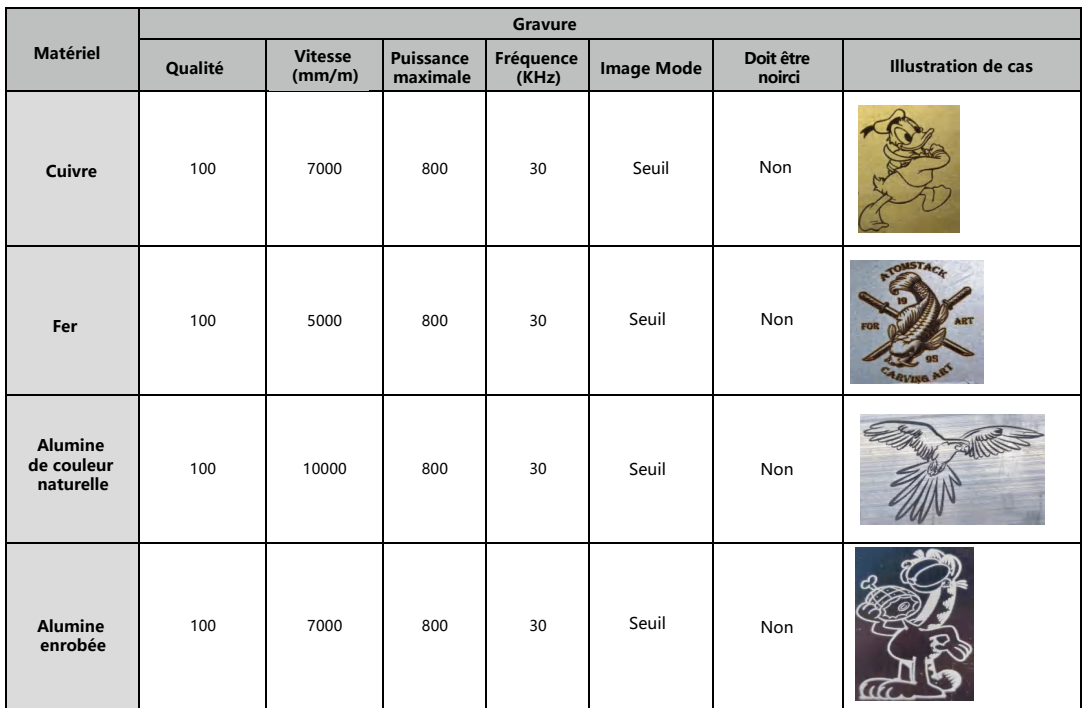

#### **Engraving Parameter for Common Material Paramètre de gravure pour un matériau commun**

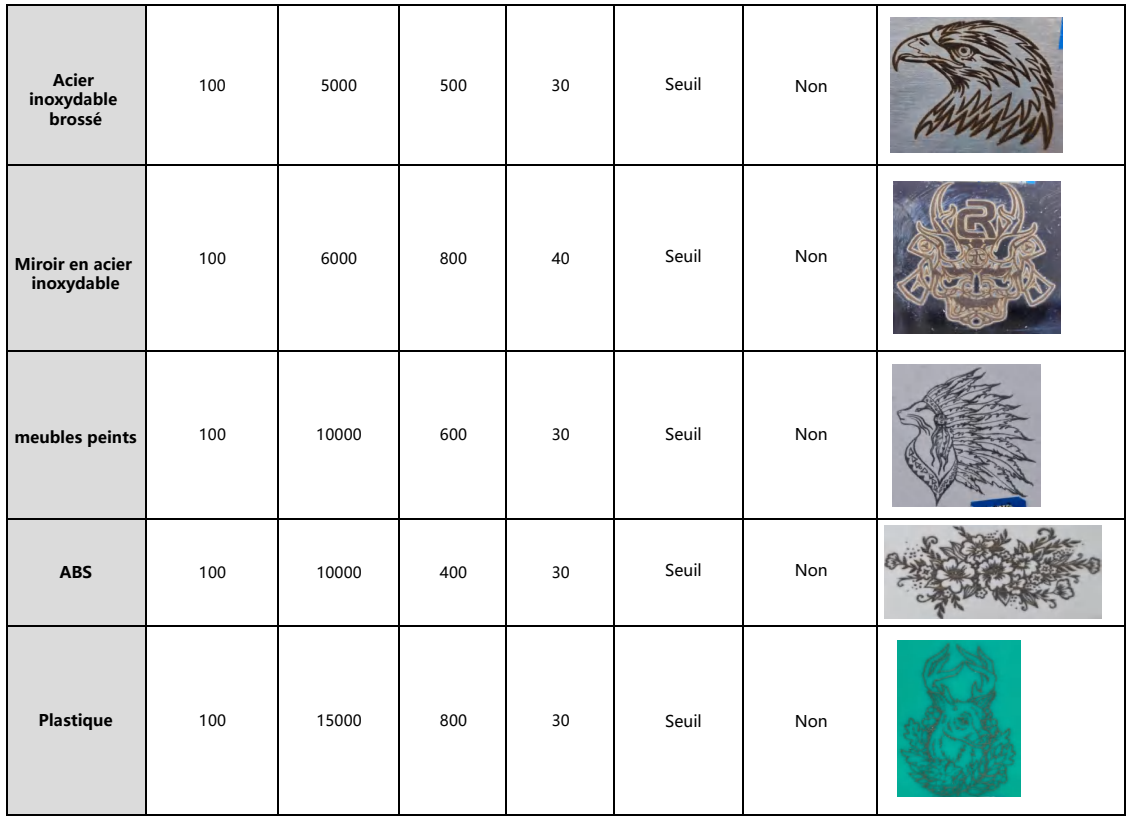

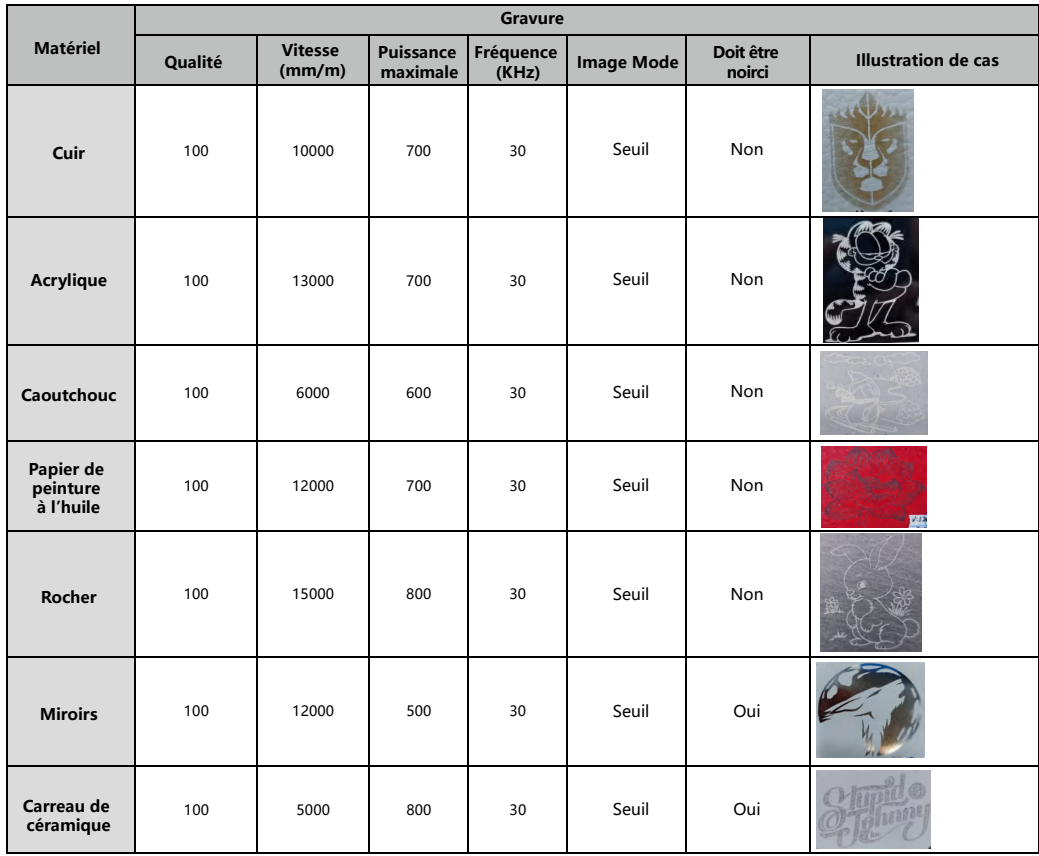

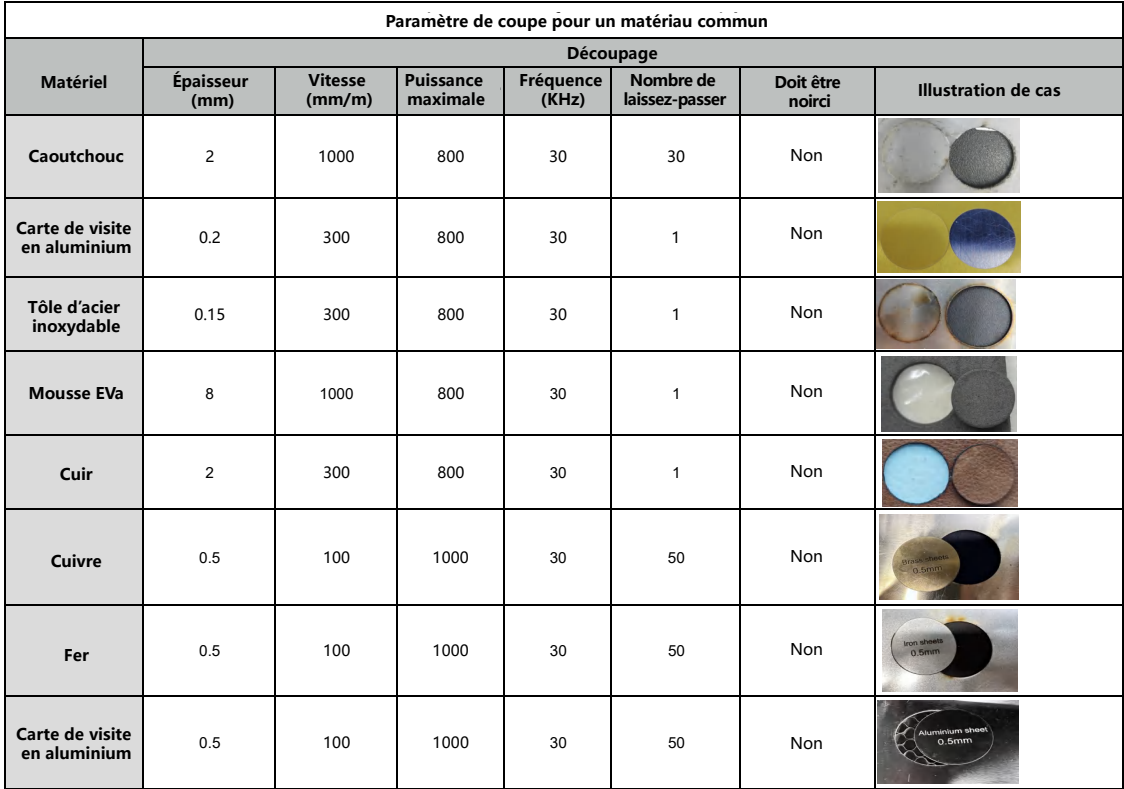
# **ATOMSTACK**

### **Service client:**

Pour une politique de garantie détaillée, veuillez visiter notre site officiel : **www.atomstack.com**  Pour le support technique et le service, veuillez envoyer un e-mail à support**@atomstack.com**

### **Fabricant:**

Shenzhen AtomStack Technologies Co., Ltd

#### **Adresse:**

17e étage, bâtiment 3A, phase II, parc intelligent, n° 76, avenue Baohe, rue Baolong, district de Longgang, Shenzhen, Guangdong, Chine

Code postal : 518172

## **Scannez le code QR :**

Lecteur de code QR/lecteur de codes-barres ou toute application avec un scanner

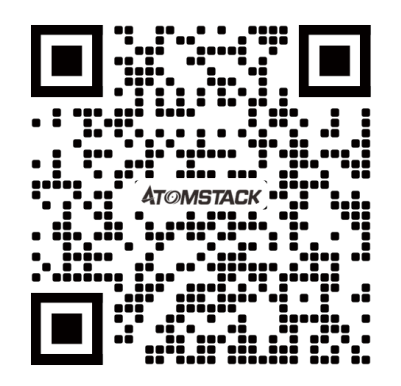